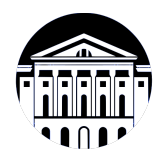

## **МИНИСТЕРСТВО НАУКИ И ВЫСШЕГО ОБРАЗОВАНИЯ РОССИЙСКОЙ ФЕДЕРАЦИИ**

федеральное государственное бюджетное образовательное учреждение высшего образования **«ИРКУТСКИЙ ГОСУДАРСТВЕННЫЙ УНИВЕРСИТЕТ»** ФГБОУ ВО «ИГУ»

> Факультет бизнес-коммуникаций и информатики Кафедра естественнонаучных дисциплин

# **ФОНД ОЦЕНОЧНЫХ СРЕДСТВ**

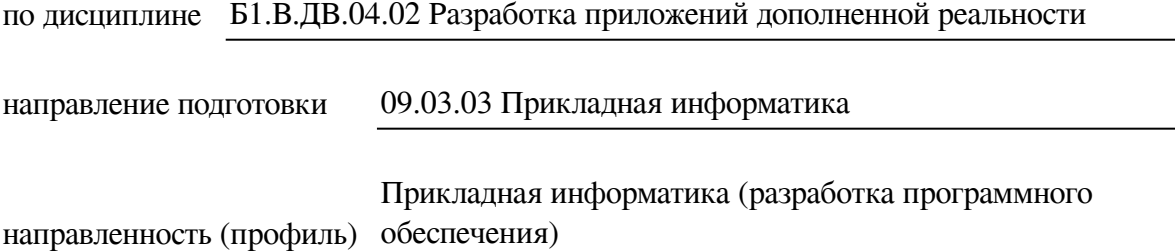

Одобрен УМК факультета бизнес-коммуникаций и информатики

Разработан в соответствии с ФГОС ВО

с учетом требований проф. стандарта

Председатель УМК В.К. Карнаухова

*ФИО, должность, ученая степень, звание подпись, печать*

Разработчики:

*(занимаемая должность) (анимаемая должность)* 

доцент  $A.\Gamma$ . Балахчи<br>aeмая должность)  $A.\Gamma$ . Балахчи

*Цель фонда оценочных средств.* Оценочные средства предназначены для контроля и оценки образовательных достижений обучающихся, освоивших программу учебной дисциплины «Б1.В.ДВ.04.02 Разработка приложений дополненной реальности». Перечень видов оценочных средств соответствует рабочей программе дисциплины.

*Фонд оценочных средств включает* контрольные материалы для проведения текущего контроля (в следующих формах: тест, практическое задание, глоссарий по предмету, конспект лекций) и промежуточной аттестации в форме вопросов и заданий к зачету с оценкой.

*Структура и содержание заданий* – задания разработаны в соответствии с рабочей программой дисциплины «Б1.В.ДВ.04.02 Разработка приложений дополненной реальности».

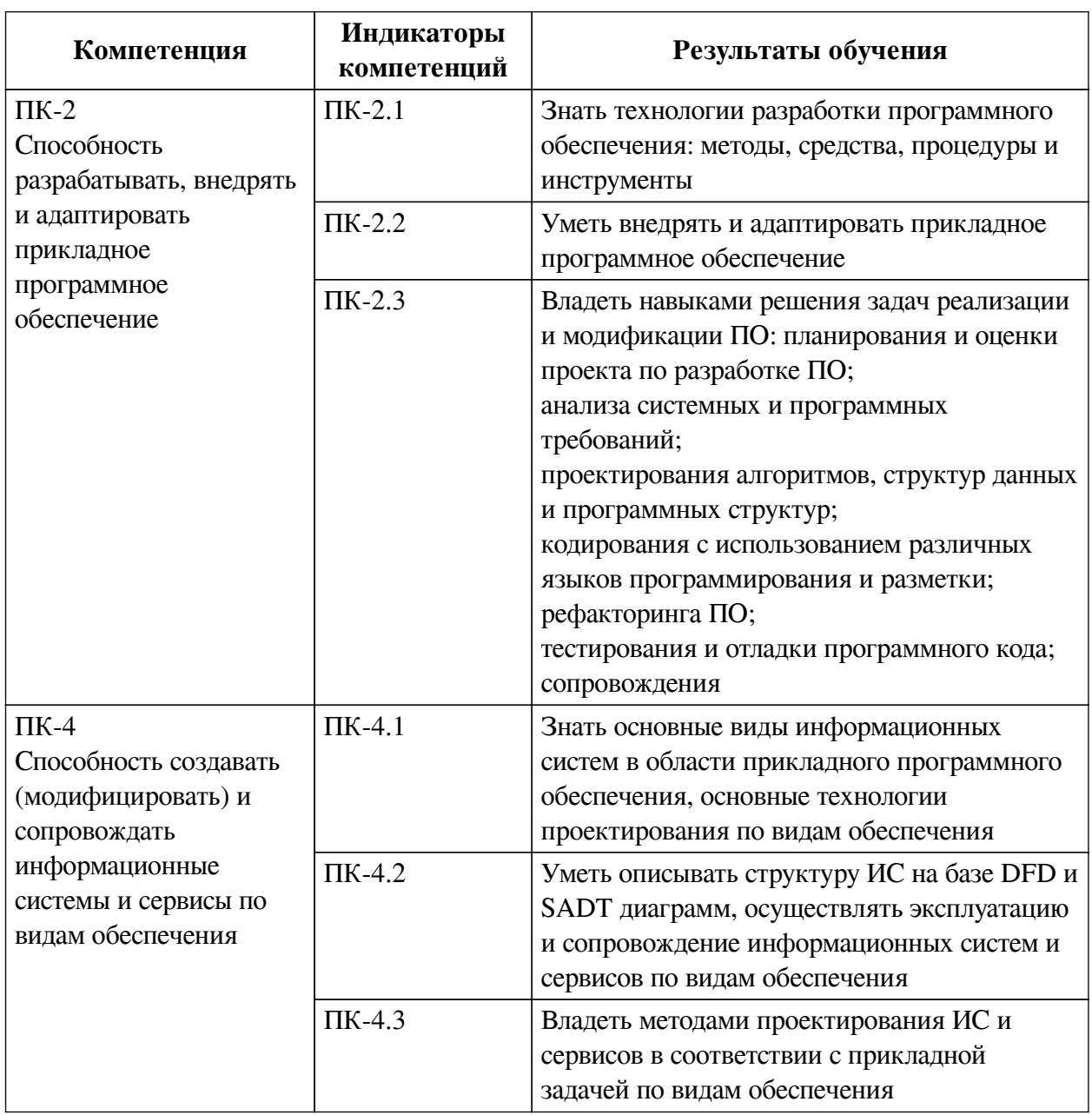

#### **1. Паспорт фонда оценочных средств**

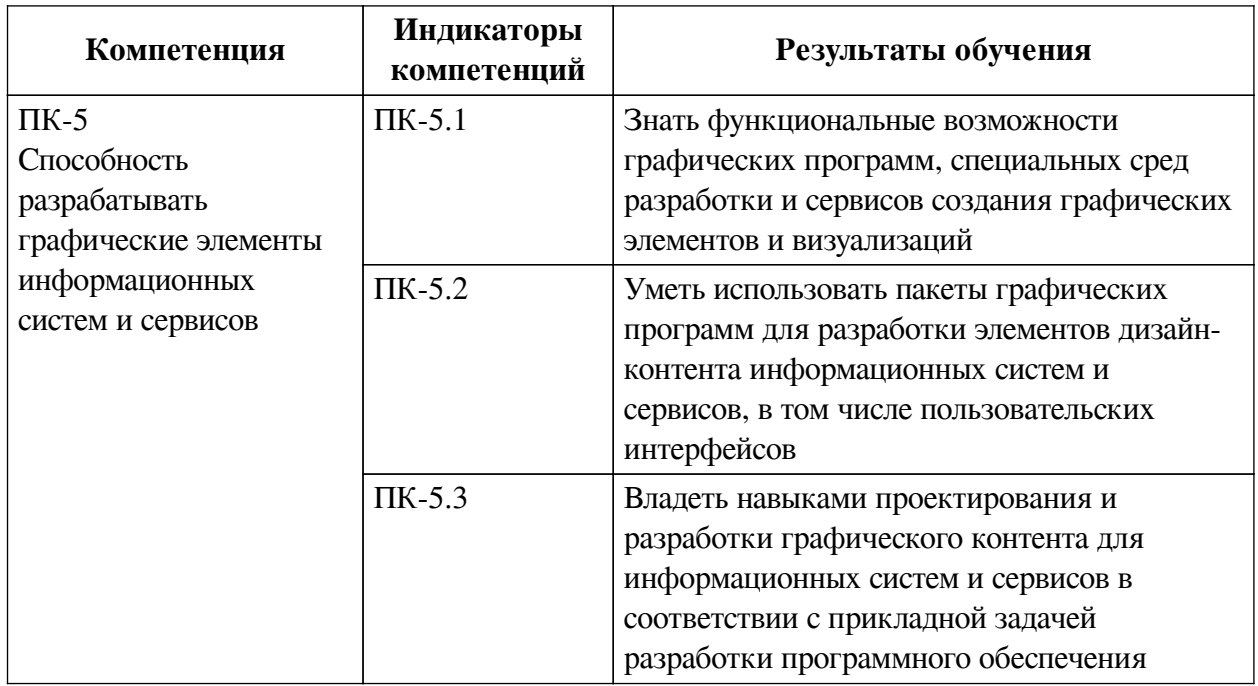

# **2. Показатели и критерии оценивания компетенций, шкалы оценивания**

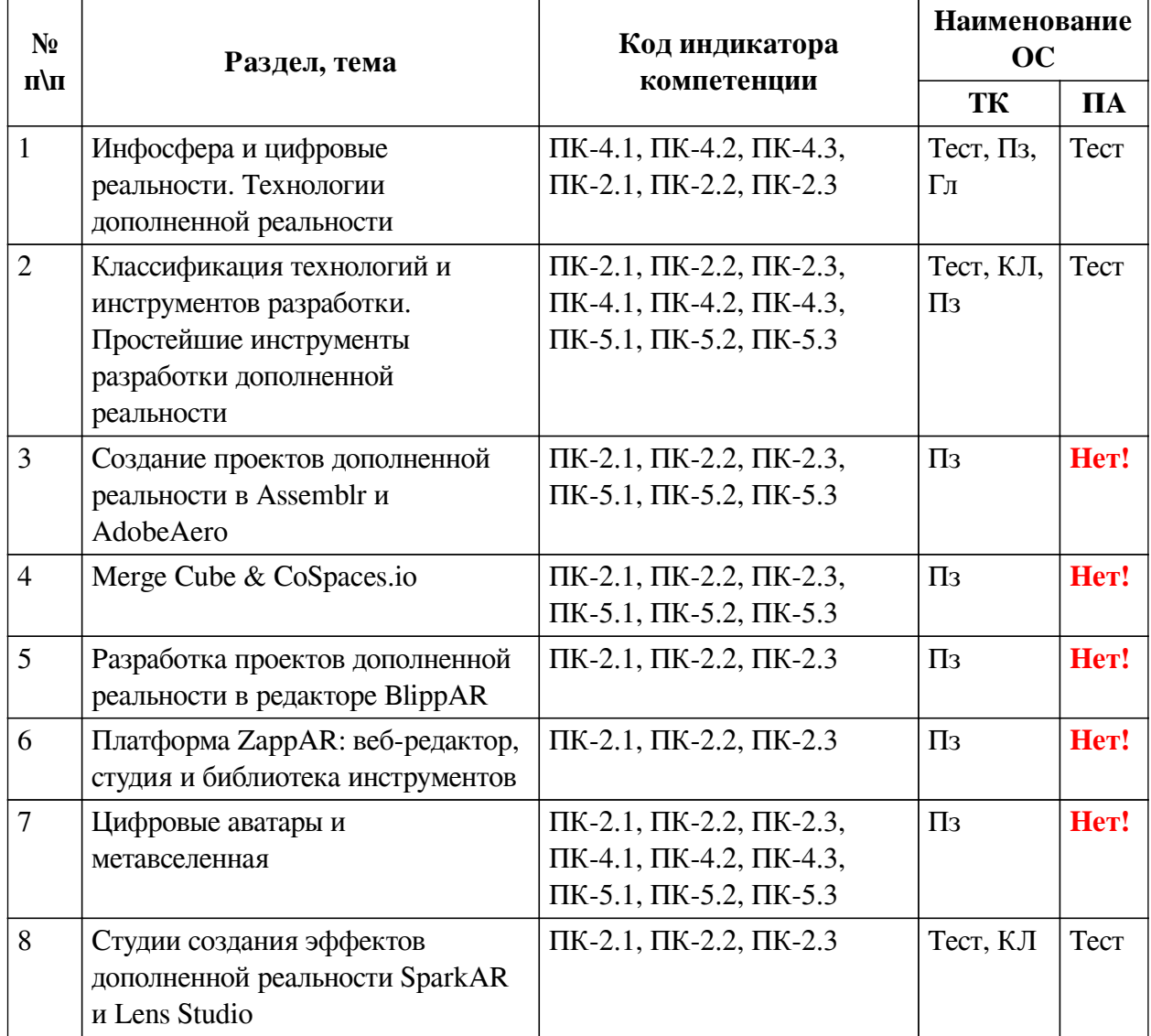

## **2.1. Показатели и критерии оценивания компетенций**

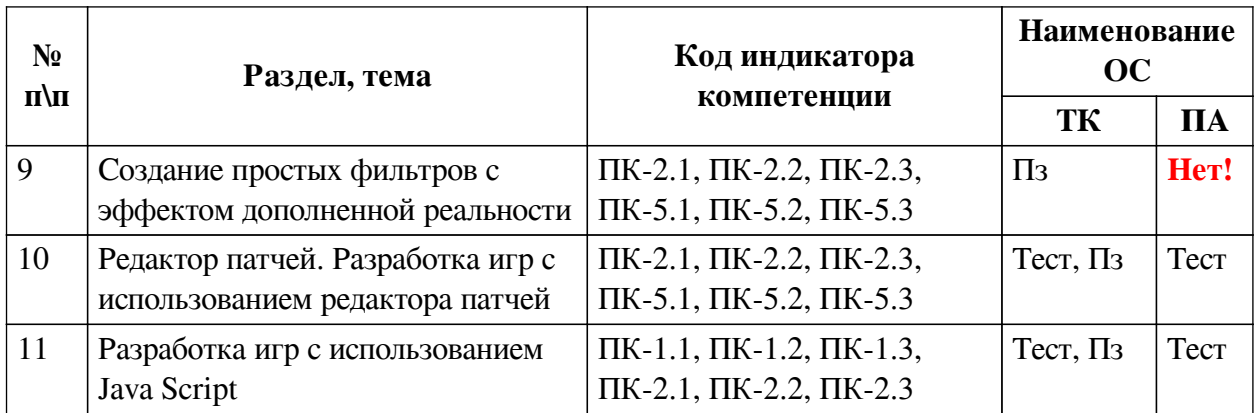

# **2.2. Критерии оценивания результатов обучения для текущего контроля успеваемости и промежуточной аттестации**

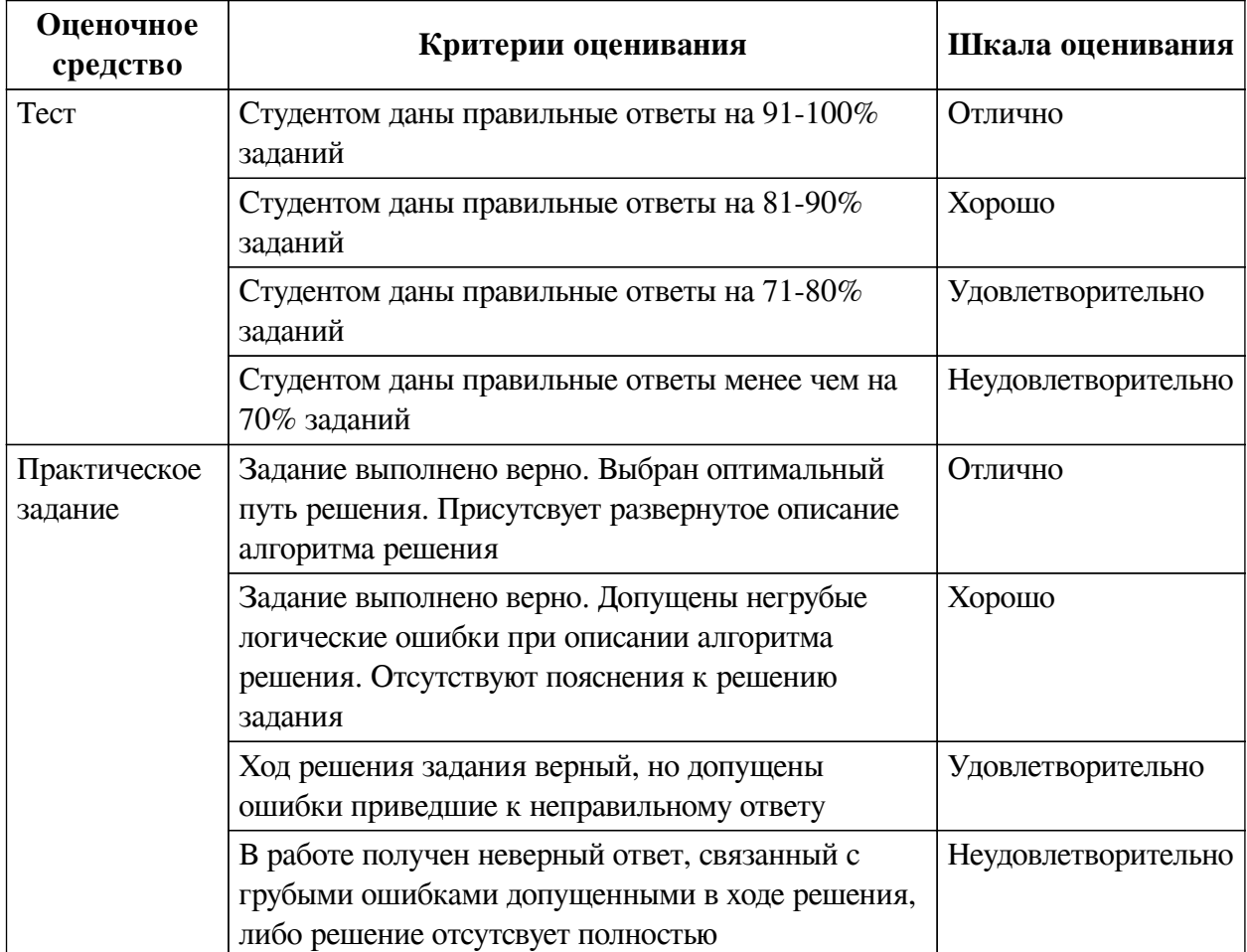

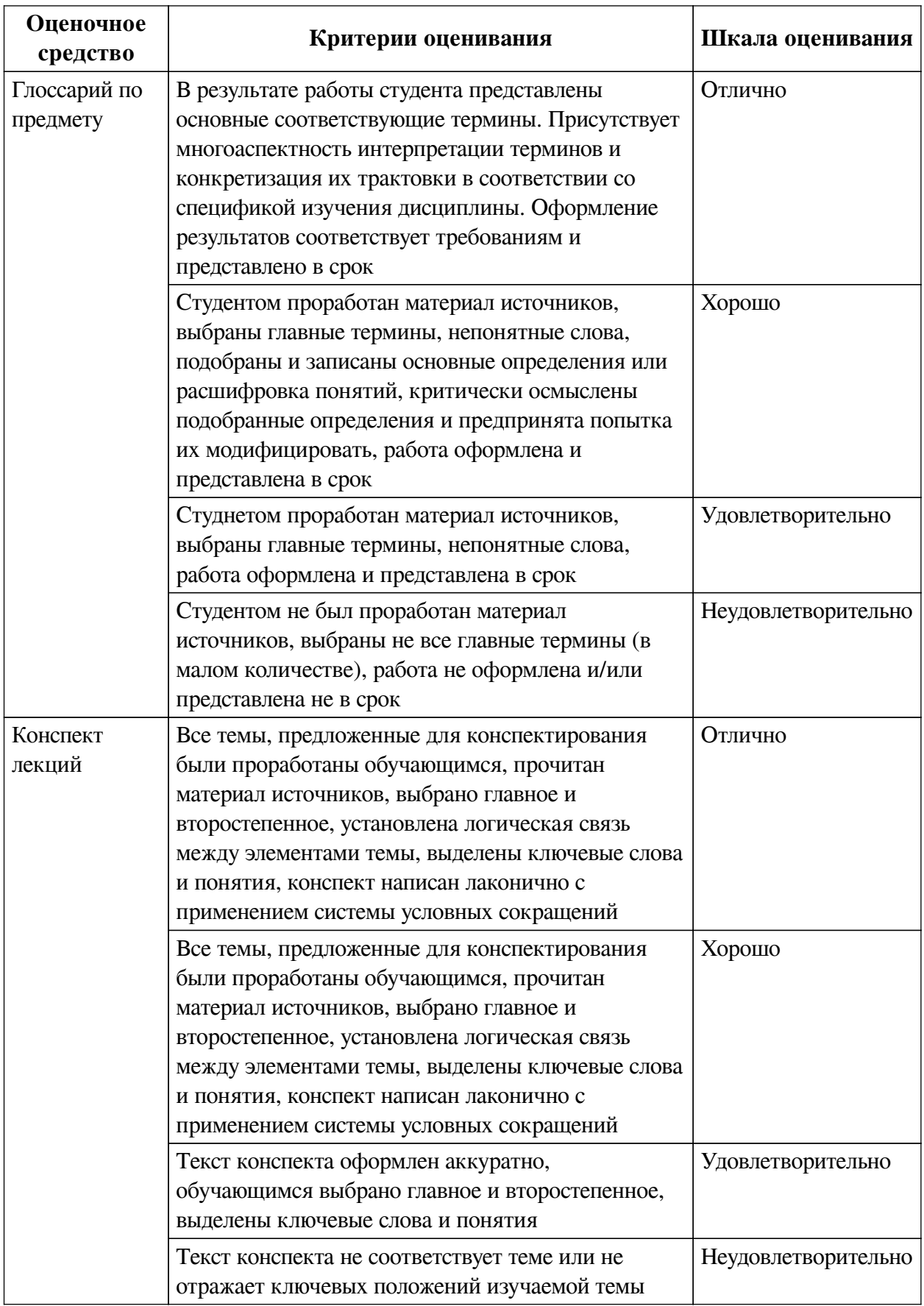

**2.3. Оценочные средства для текущего контроля (примеры)**

**2.3.1. Материалы для компьютерного тестирования обучающихся Общие критерии оценивания**

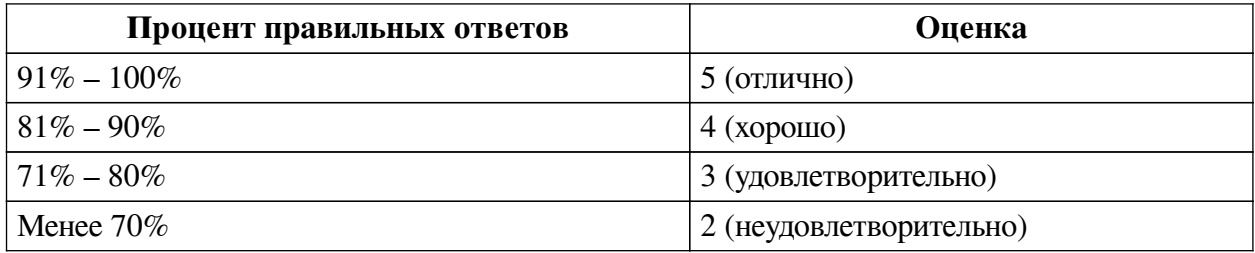

# **Соответствие вопросов теста индикаторам формируемых и оцениваемых компетенций**

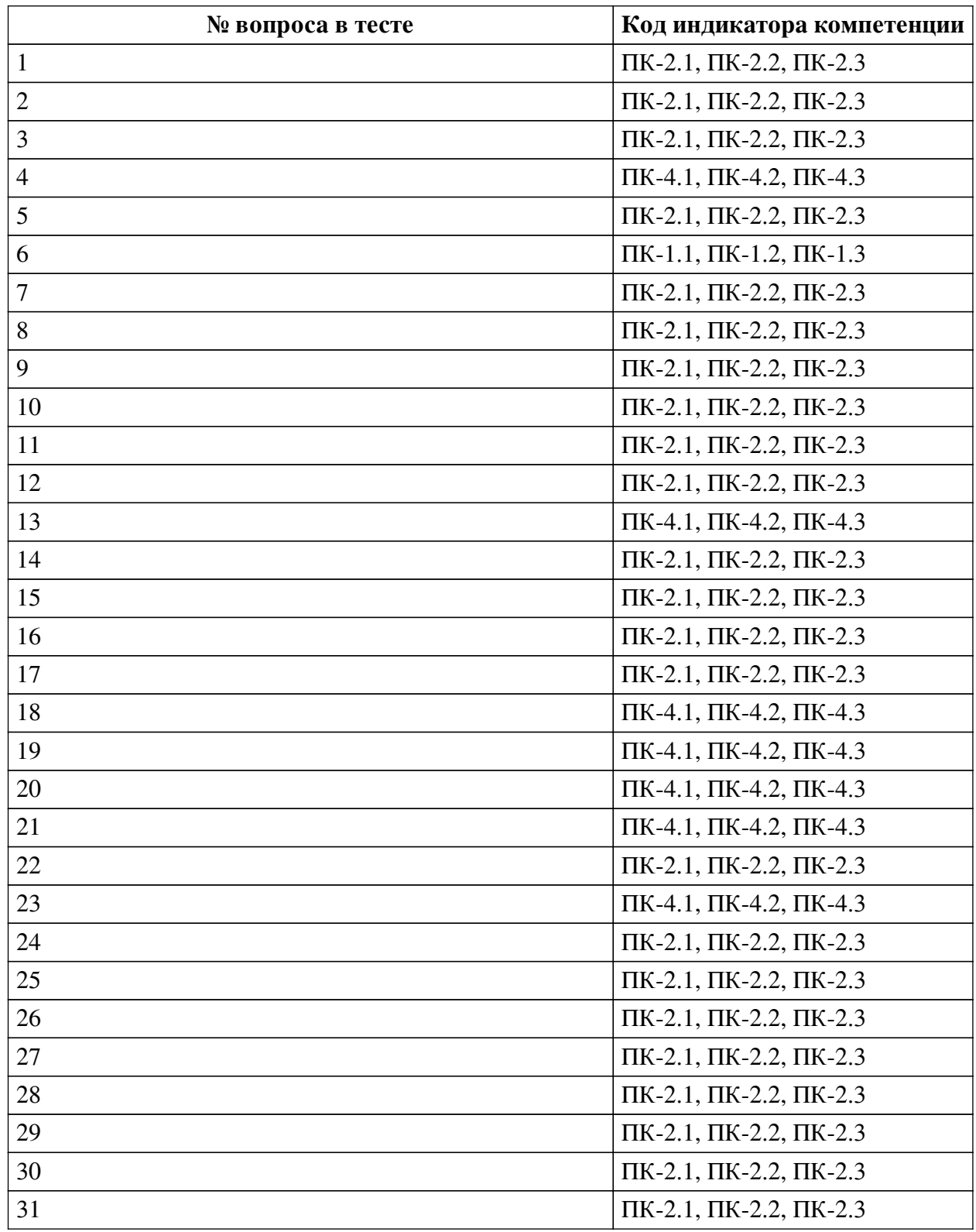

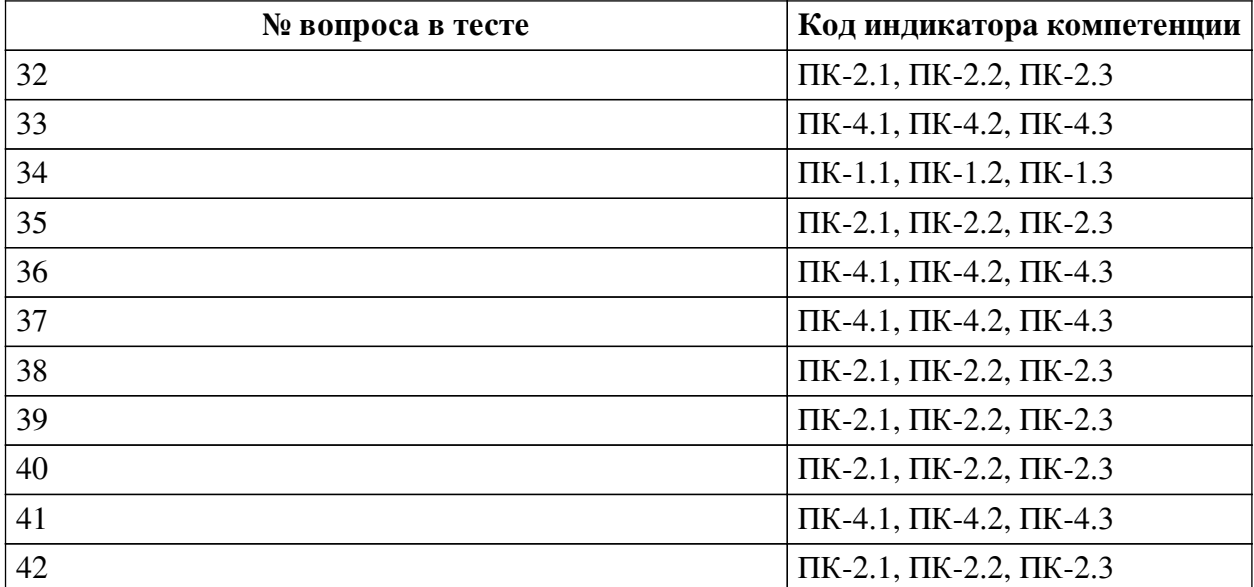

## **Ключ ответов**

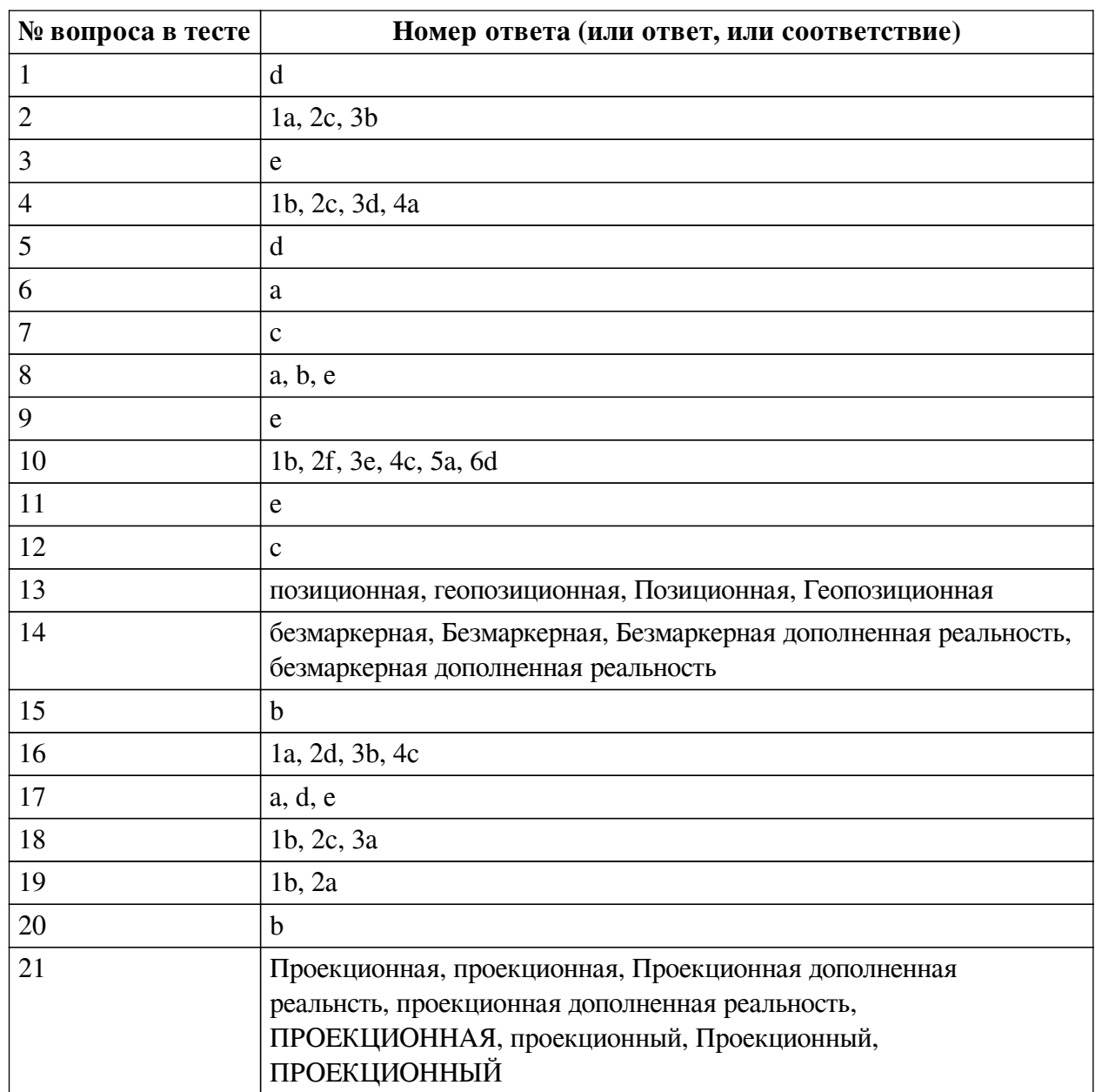

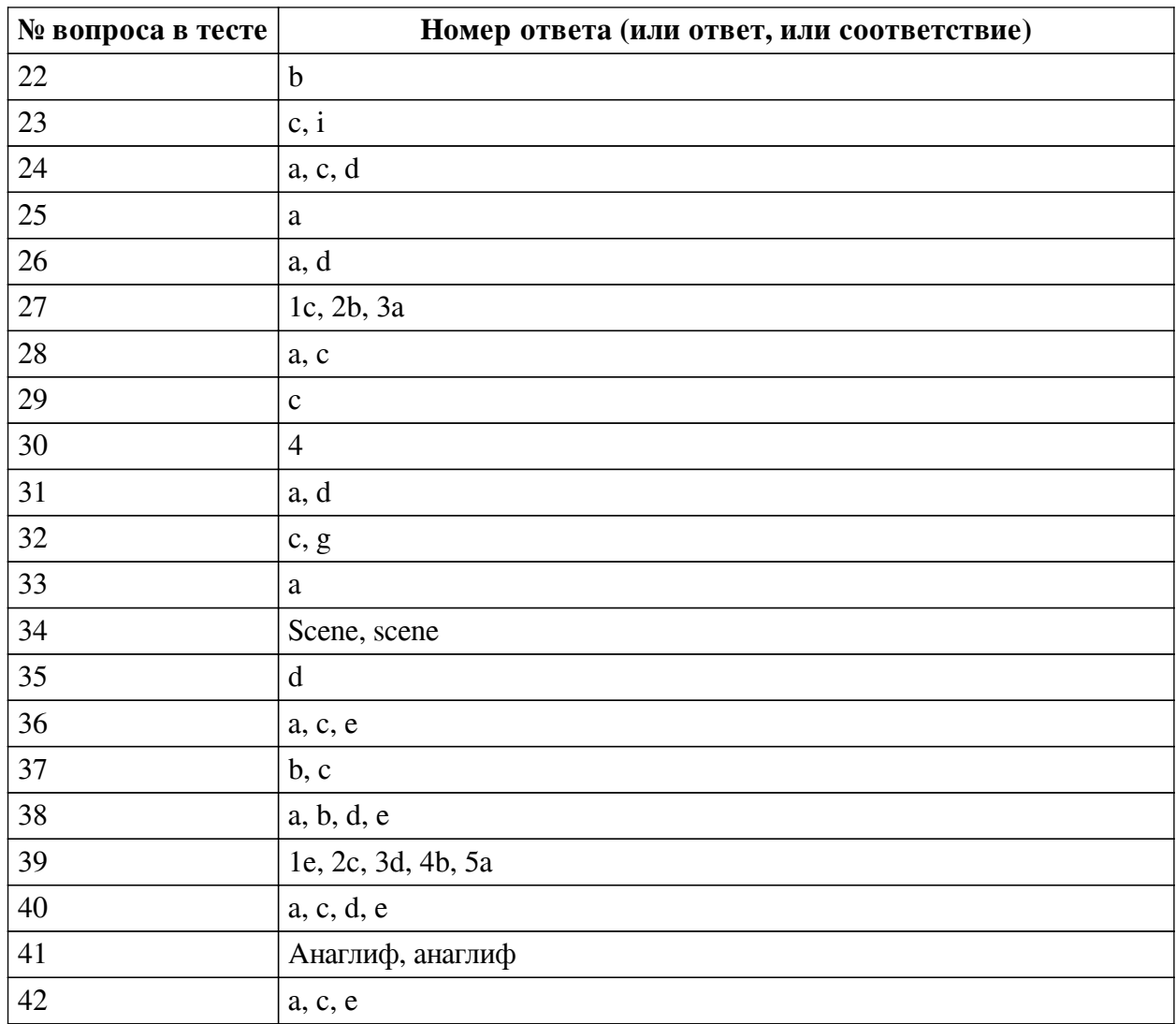

#### **Перечень тестовых вопросов**

*№ 1. Задание с единичным выбором. Выберите один правильный ответ.*

Для чего используется патч Transition

a. Для генерации случайного состояния

b. Для проверки условия

c. Для контроля анимации

d. Для перехода значения из одного состояния в другое

*№ 2. Задание на последовательность. Расположите в правильном порядке.*

Каков базовый алгоритм работы при реализации проектов масок в программе SparkAr Studio?

a. Добавляем объект

b. Добавляем текстуру

c. Добавляем материал

*№ 3. Задание с единичным выбором. Выберите один правильный ответ.*

Какие инструменты позволяют создавать проекты с включением панорам 360?

a. AdobeAero

b. Artivive

c. EyeJack

d. Assemblr

e. CoSpaces Edu

*№ 4. Задание на соответствие. Соотнесите элементы двух списков.*

Сопоставьте понятия и определения

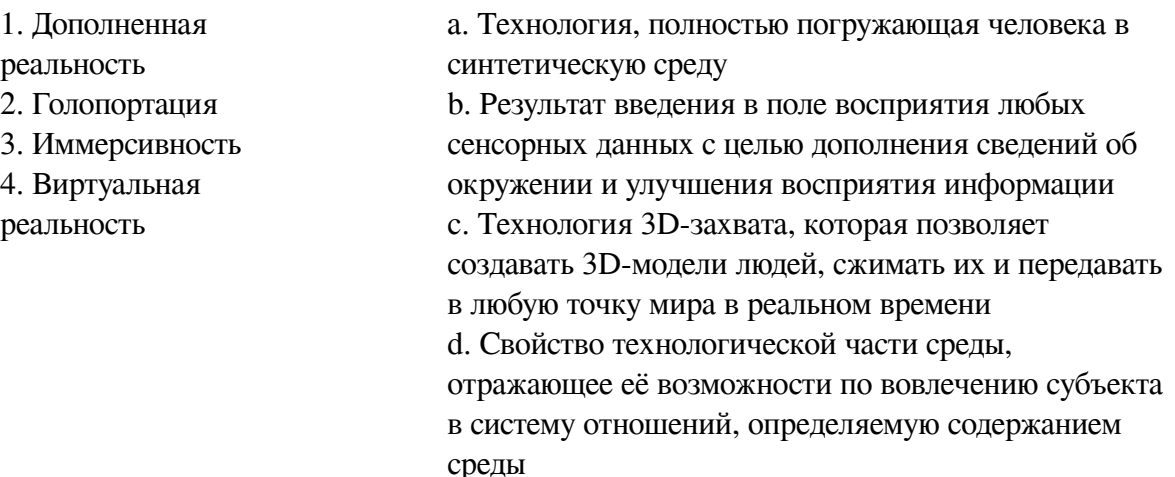

*№ 5. Задание с единичным выбором. Выберите один правильный ответ.*

Какой вид шейдера позволяет настроить эффект ретуши для кожи лица модели?

a. Flat

b. Physically Based

c. Standart

d. Retouching

e. Fase Paint

*№ 6. Задание с единичным выбором. Выберите один правильный ответ.*

Какой командой можно задать случайное число в диапазоне от -0.03 до +0.03

a. Random.random() \* 0.06 - 0.03

- b. Random.random()
- c. Random.random([-0.03, 0.03])
- d. Random.random() \* 0.03 / (-1)

*№ 7. Задание с единичным выбором. Выберите один правильный ответ.*

Укажите верный порядок действий для перевода локальных координат частей лица (относительно лица), в глобальные (относительна сцены) 1) Создание патча GlobalTransform 2) Передача объекта-наследника в в патч GlobalTransform 3) Создание объекта-наследника (например plane) в FaceTracker 4) Привязывание координаты объекта-наследника к координате частей лица

# a. 2 -> 1 -> 4 -> 3 b. 1 -> 2 -> 4 -> 3 c. 3 -> 4 -> 1 -> 2 d.  $1 \rightarrow 2 \rightarrow 3 \rightarrow 4$ *№ 8. Задание с множественным выбором. Выберите 3 правильных ответа.*

Какие из пересиленных ниже инструментов поддерживают Face tracking? a. Lens Studio

b. SparkAR

c. AR.js

d. Vuforia

e. Universal AR SDK

*№ 9. Задание с единичным выбором. Выберите один правильный ответ.*

Какие из представленных инструментов предназначены только для обучения?

a. Assemblr

b. AdobeAero

c. Artivive

d. EyeJack

e. CoSpaces Edu

*№ 10. Задание на соответствие. Соотнесите элементы двух списков.*

Поставьте в соответствие инструменту группу, к которой он принадлежит по каналу размещения AR-контента

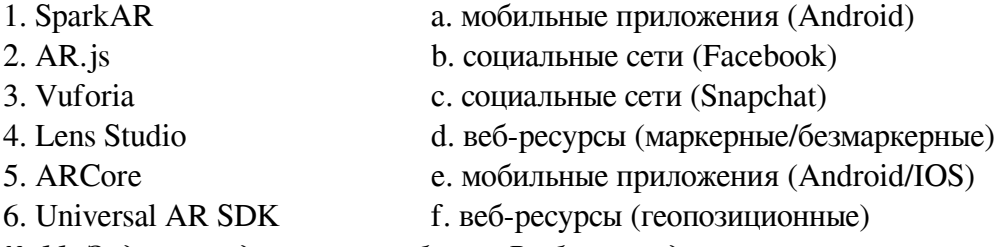

*№ 11. Задание с единичным выбором. Выберите один правильный ответ.*

Укажите тип патча группы Face Landmark Patches, который мы выбираем, для создания эффекта "звезды из глаз"?

a. Eyeball

b. Chin

c. Forehead

d. Eyebrow

e. Eyelid

f. Nose

g. Cheek

*№ 12. Задание с единичным выбором. Выберите один правильный ответ.*

Какой тип трекера из SparkAr Studio не поддерживает социальная сеть Instagram, но поддерживает Facebook?

a. Face Tracker

b. Plane Tracker

c. Hand Tracker

d. Fixed Target Tracker

*№ 13. Задание открытой формы. Введите ответ.*

Дополненная реальность, привязанная к конкретной локации — в этом случае AR-приложение позиционирует контент дополненной реальности на конкретном местоположении, определяя его с помощью GPS координат, давая возможность практического применения по разным направлениям.

*№ 14. Задание открытой формы. Введите ответ.*

Дополненная реальность, которая работает путем сканирования окружающей среды, не имея триггерной метки, что позволяет разместить объект виртуальной реальности в реальном времени, где вы пожелаете...

*№ 15. Задание с единичным выбором. Выберите один правильный ответ.*

Какой инструмент для перехода к активному AR-содержимому требует сканирование QR-кода?

a. CoSpaces Edu

b. EyeJack

c. Artivive

d. AdobeAero

e. Assemblr

*№ 16. Задание на соответствие. Соотнесите элементы двух списков.*

Сопоставьте название программ с их функциональным назначением

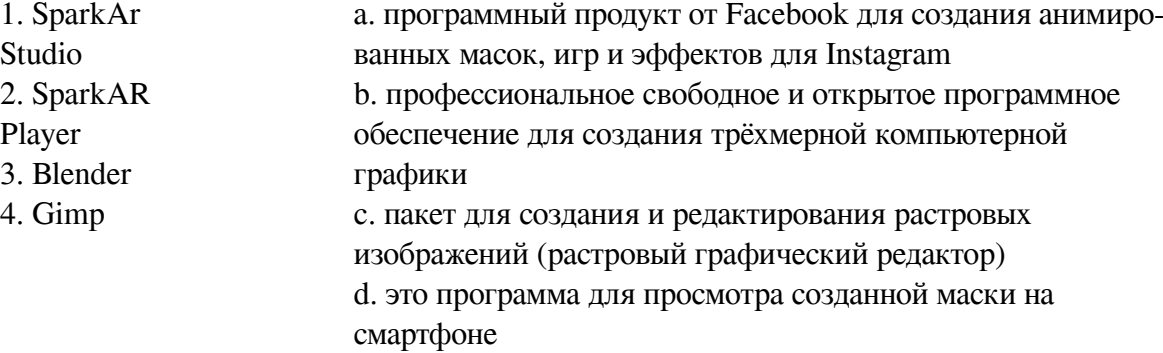

*№ 17. Задание с множественным выбором. Выберите 3 правильных ответа.*

Какие программы работают с трехмерными объектами?

a. CoSpaces Edu

b. Artivive

c. EyeJack

- d. AdobeAero
- e. Assemblr

*№ 18. Задание на соответствие. Соотнесите элементы двух списков.*

Прочитайте внимательно диалог специалистов бюро виртуальности «RealLife», представленный ниже. Сопоставьте героев диалога с их профессией. 13.56 ARCI-VR: Андрей, наш заказчик - NASA, а не клуб любителей космической фантастики. По-твоему, так выглядит марсианский закат? Откуда здесь эти томные зеленоватые тона? Посмотри фотки с Opportunity – чистый голубой цвет. Тебе два дня, чтобы все исправить. 13.56 ANDREW: ОК. Хотя мне этот вариант кажется живописнее. Зато я допридумал грунт – теперь шаги будут звучать реалистично. 14.02 ARCI-VR: И гравитацию подкрути, у тебя на прыжках картинка не совпадает. 14.05 ANDREW: Еще с утра подкрутил. Тут Надя жалуется – набросала уже 20 стрессовых ситуаций для второго этапа подготовки колонистов, но до консультации с психологами мы не можем утверждать сценарии. Когда они уже результаты тестов пришлют?

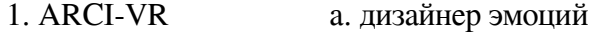

- 2. ANDREW b. архитектор виртуальности
- 3. Надя c. дизайнер виртуальных миров

*№ 19. Задание на соответствие. Соотнесите элементы двух списков.*

Сопоставьте понятия и определения

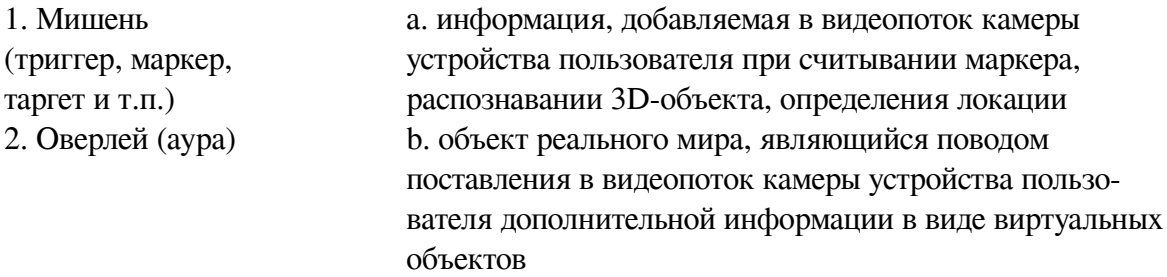

*№ 20. Задание с единичным выбором. Выберите один правильный ответ.*

Определите точку континуума реальность-виртуальность (тип реальности): участник- -наблюдатель полностью погружен и взаимодействует с полностью искусственным миром

a. дополненная реальность

b. виртуальная реальность

c. дополненная виртуальность

d. гибридная реальность

*№ 21. Задание открытой формы. Введите ответ.*

Какой тип технологии дополненной реальности работает на основе проецирования искусственного света на физические поверхности для создания реалистичных объектов?

*№ 22. Задание с единичным выбором. Выберите один правильный ответ.*

Какой из инструментов имеет наиболее высокие требования к производительности ПК?

- a. CoSpaces Edu
- b. AdobeAero
- c. Artivive
- d. Assemblr

e. EyeJack

*№ 23. Задание с множественным выбором. Выберите 2 правильных ответа.*

По типу устройств, считывающих информацию, дополненная реальность бывает:

a. стационарная

b. мобильная

- c. оптическая
- d. автономная
- e. аудиовизуальная
- f. интерактивная
- g. аудио
- h. визуальная
- i. геопозиционная

*№ 24. Задание с множественным выбором. Выберите 3 правильных ответа.*

Какие инструменты обладают дополнительными возможностями настройки интерактивности AR-объектов средствами блочного программирования?

a. Assemblr

b. EyeJack

c. CoSpaces Edu

d. AdobeAero

e. Artivive

*№ 25. Задание с единичным выбором. Выберите один правильный ответ.*

Какие объекты надо добавить на сцену для создания эффекта разлетающихся частиц: снежинки, снег, звезды и т.п.?

a. Particle System

b. Canvas

c. Rectangle

d. Face Mesh

e. Face Tracker

f. Plane

*№ 26. Задание с множественным выбором. Выберите 2 правильных ответа.*

Какие из представленных программ ориентированы на обучение школьников, созданы специально или имеют соответствующее расширение?

a. CoSpaces Edu

b. EyeJack

c. Artivive

d. Assemblr

e. AdobeAero

*№ 27. Задание на соответствие. Соотнесите элементы двух списков.*

Сопоставьте название шаблона с типом настройки в нем.

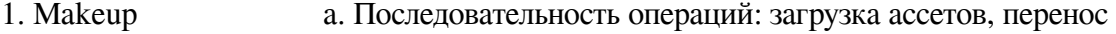

- 2. Fase Mask ассетов на сцену, замещение (удаление лишних) готовых
- 3. World элементов новыми объектами
- Objeckt b. Замена (Replace) одного графического элемента другим c. Выбор блока и настройка опций на панели свойств

*№ 28. Задание с множественным выбором. Выберите 2 правильных ответа.*

Какие из перечисленных ниже фреймворков поддерживают отслеживание трехмерных объектов?

a. Vuforia

b. AR.js

c. EasyAR

d. Universal AR SDK

e. SparkAR

*№ 29. Задание с единичным выбором. Выберите один правильный ответ.*

Какие из представленных инструментов имеют интеграцию с популярным STEMпроектом Merge Cube?

a. EyeJack

b. AdobeAero

c. CoSpaces Edu

d. Artivive

e. Assemblr

*№ 30. Задание открытой формы. Введите ответ.*

Трекеры являются основополагающими элементами в каждом процессе создания дополненной реальности, будь то лицо, руки, разные поверхности. Сколько типов трекеров имеет SparkAr Studio? Введите цифру, соответствующую количеству типов трекеров в программе.

*№ 31. Задание с множественным выбором. Выберите 2 правильных ответа.*

Какие объекты надо добавить на сцену для создания эффекта КираКира?

a. Rectangle

b. Face Mesh

c. Face Tracker

d. Canvas

e. Plane Tracker

f. Plane

g. Particle System

*№ 32. Задание с множественным выбором. Выберите 2 правильных ответа.*

Какие объекты, из перечисленных ниже, необходимо добавить на сцену для создания фильтра макияжа?

a. Particle System

b. Rectangle

c. Face Mesh

d. Plane

e. 3D Object

f. Plane Tracker

g. Face Tracker

*№ 33. Задание с единичным выбором. Выберите один правильный ответ.*

Определите точку континуума реальность-виртуальность (тип реальности): результат добавления к воспринимаемым в качестве элементов реального мира объектов, смоделированных компьютером

a. дополненная реальность

b. дополненная виртуальность

c. объективная реальность

d. виртуальная реальность

*№ 34. Задание открытой формы. Введите ответ.*

Как называется модуль используемы для получения доступа к объектам на сцене

*№ 35. Задание с единичным выбором. Выберите один правильный ответ.*

Метод компьютерного зрения, который позволяет нам распознавать и определять местонахождение объектов на изображении или видео

a. Face tracking

b. Image tracking

c. SLAM

d. Object tracking

*№ 36. Задание с множественным выбором. Выберите 3 правильных ответа.*

В виртуальной реальности несколько компонентов, укажите их из списка приведенного

ниже

- a. модельная среда
- b. персональный компьютер
- c. взаимодействие с модельным миром
- d. джойстик
- e. перемещение по модельному миру
- f. шлем
- *№ 37. Задание с множественным выбором. Выберите 2 правильных ответа.*

По типу взаимодействия с пользователем дополненная реальность бывает:

- a. аудиовизуальная
- b. интерактивная
- c. автономная
- d. геопозиционная
- e. оптическая
- f. стационарная
- g. мобильная
- h. аудио
- i. визуальная

*№ 38. Задание с множественным выбором. Выберите 4 правильных ответа.*

Какие из представленных инструментов имеют собственный youtube канал?

- a. AdobeAero
- b. CoSpaces Edu
- c. EyeJack
- d. Artivive
- e. Assemblr

*№ 39. Задание на соответствие. Соотнесите элементы двух списков.*

Поставьте в соответствие

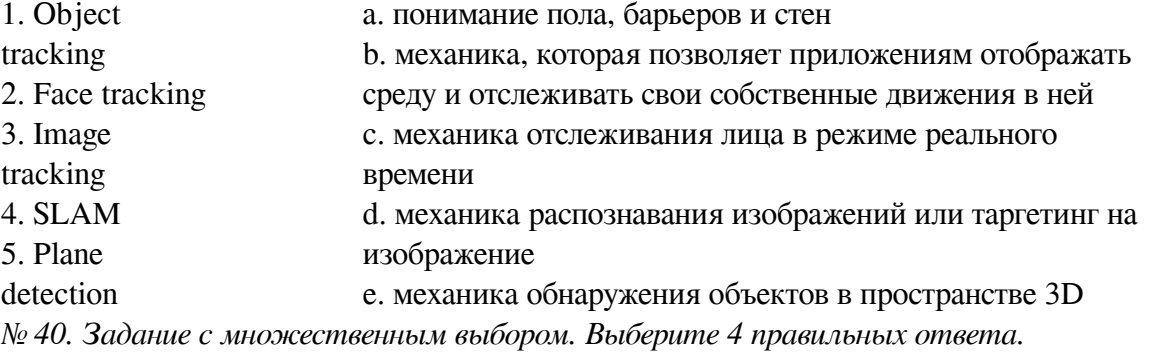

Какие координаты возвращает патч Mouth

- a. Координату правого уголка рта
- b. Координату центра рта

c. Координату центра верхней губы

d. Координату центра нижней губы

e. Координату левого уголка рта

*№ 41. Задание открытой формы. Введите ответ.*

Назовите название метода получения стереоэффекта из обычных изображений при помощи цветового кодирования изображений, предназначенных для левого и правого глаза

*№ 42. Задание с множественным выбором. Выберите 3 правильных ответа.*

Из представленного списка инструментов дополненной реальности, отберите те, которые подходят для людей творческих профессий и позиционируются, как инструменты для цифрового искусства

a. EyeJack

b. CoSpaces Edu

c. Artivive

d. Assemblr

e. AdobeAero

#### **2.3.2. Глоссарий по предмету для оценки компенетции «ПК-4.1»**

#### *№ 1. Инфосфера и цифровые реальности.*

Посмотреть материалы соответствующей темы раздела . Составить логическую схему лекции и глоссарий к ней.

#### **2.3.3. Глоссарий по предмету для оценки компенетции «ПК-4.2»**

*№ 2. Инфосфера и цифровые реальности.*

Посмотреть материалы соответствующей темы раздела . Составить логическую схему лекции и глоссарий к ней.

## **2.3.4. Глоссарий по предмету для оценки компенетции «ПК-4.3»**

*№ 3. Инфосфера и цифровые реальности.*

Посмотреть материалы соответствующей темы раздела . Составить логическую схему лекции и глоссарий к ней.

## **2.3.5. Конспекты лекций для оценки компенетции «ПК-4.1»**

*№ 4. Простейшие инструменты создания проектов с использованием технологий дополненной реальности.*

Посмотрите материал соответствующей темы раздела или лекцию в видеоформате https://youtu.be/t8aF2jENg4E. Составьте логическую схему данной лекции курса и дополните глоссарий курса по предмету соответствующими понятиями и определениями. Составьте кроссворд по основным понятиям уже внедренным в глоссарий.

## **2.3.6. Конспекты лекций для оценки компенетции «ПК-4.2»**

*№ 5. Простейшие инструменты создания проектов с использованием технологий дополненной реальности.*

Посмотрите материал соответствующей темы раздела или лекцию в видеоформате https://youtu.be/t8aF2jENg4E. Составьте логическую схему данной лекции курса и дополните глоссарий курса по предмету соответствующими понятиями и определениями. Составьте кроссворд по основным понятиям уже внедренным в глоссарий.

#### **2.3.7. Конспекты лекций для оценки компенетции «ПК-4.3»**

*№ 6. Простейшие инструменты создания проектов с использованием технологий дополненной реальности.*

Посмотрите материал соответствующей темы раздела или лекцию в видеоформате https://youtu.be/t8aF2jENg4E. Составьте логическую схему данной лекции курса и дополните глоссарий курса по предмету соответствующими понятиями и определениями. Составьте кроссворд по основным понятиям уже внедренным в глоссарий.

#### **2.3.8. Конспекты лекций для оценки компенетции «ПК-2.1»**

*№ 7. Студии создания эффектов дополненной реальности SparkAR и Lens Studio.*

Создайте по материалам видеолекций инструкцию по установке необходимого программного обеспечения и настройке мобильного устройства для просмотра эффектов дополненной реальности.

#### **2.3.9. Конспекты лекций для оценки компенетции «ПК-2.2»**

*№ 8. Студии создания эффектов дополненной реальности SparkAR и Lens Studio.*

Создайте по материалам видеолекций инструкцию по установке необходимого программного обеспечения и настройке мобильного устройства для просмотра эффектов дополненной реальности.

#### **2.3.10. Конспекты лекций для оценки компенетции «ПК-2.3»**

*№ 9. Студии создания эффектов дополненной реальности SparkAR и Lens Studio.*

Создайте по материалам видеолекций инструкцию по установке необходимого программного обеспечения и настройке мобильного устройства для просмотра эффектов дополненной реальности.

#### **2.3.11. Конспекты лекций для оценки компенетции «ПК-5.1»**

*№ 10. Студии создания эффектов дополненной реальности SparkAR и Lens Studio.*

Создайте по материалам видеолекций инструкцию по установке необходимого программного обеспечения и настройке мобильного устройства для просмотра эффектов дополненной реальности.

#### **2.3.12. Конспекты лекций для оценки компенетции «ПК-5.2»**

*№ 11. Студии создания эффектов дополненной реальности SparkAR и Lens Studio.*

Создайте по материалам видеолекций инструкцию по установке необходимого программного обеспечения и настройке мобильного устройства для просмотра эффектов дополненной реальности.

#### **2.3.13. Конспекты лекций для оценки компенетции «ПК-5.3»**

*№ 12. Студии создания эффектов дополненной реальности SparkAR и Lens Studio.*

Создайте по материалам видеолекций инструкцию по установке необходимого программного обеспечения и настройке мобильного устройства для просмотра эффектов дополненной реальности.

#### **2.3.14. Практические задания для оценки компенетции «ПК-2.1»**

*№ 13. Создание проектов дополненной реальности в Artvive.*

Посмотрите урок по разработке анимационного эффекта с использование AR-технологии и редактора Artivive: https://www.youtube.com/watch?v=MFbb2CQMZfw

В этом руководстве южноафриканский художник, живописец, иллюстратор, аниматор

Бенджамина Митчли пошагово рассматривает создание многослойного анимационного эффекта с использованием технологий дополненной реальности, уделяется внимание работе с функцией прозрачности.

1.Просмотрите видео.

2. Выполните, рассмотренный в видео пример.

3. Разработайте собственный вариант реализации подобного эффекта при помощи редактора Artivive

4. Приложите результаты выполненного упражнения к заданию 1. С пометкой Artivive 2

*№ 14. Создание проектов дополненной реальности в студии WebAR.*

Редактор Web AR. "Живые" фотографии

1.Просмотрите видео: https://youtu.be/tknI0cNXfmc

2. Выполните, рассмотренный в видео пример.

3. Разработайте собственный вариант реализации подобного эффекта при помощи редактора Web AR

4. Приложите результаты выполненного упражнения к заданию 1. С пометкой Web AR2

*№ 15. Создание проектов дополненной реальности в AdobeAero.*

1. Посмотрите уроки по работе с Adobe Aero: https://clck.ru/34pafG

2. Разработайте тематическую брошюру, используя инструмент AdobeAero

*№ 16. Реализация проекта с использованием инструментов Merge Cube & CoSpaces.io.*

1. Ознакомьтесь с содержанием обучающего блока 9, первого раздела: Практическая работа по теме 3. Merge Cube & CoSpaces.io: краткое введение в работу

2.Просмотреть видеоинструкцию, представленную в блоке 10, раздела 1: Merge Cube & CoSpaces.io: создание видеоальбома. Создать на основе готового примера свой вариант видеоальбома. Предоставить видеодемонстрацию работы проекта и ссылку на проект в редакторе.

3.Просмотреть видеоинструкцию, представленную в блоке 11, раздела 1: Практическая работа к теме 3. Merge Cube & CoSpaces.io: создание прозрачного куба. Создать на основе готового примера свой вариант куба. Предоставить видеодемонстрацию работы проекта и ссылку на проект в редакторе. Текстуры для сборки куба есть во вложении к разделу 1 и к данному заданию

4\*. Разработайте собственные текстуры для воссоздания эффекта прозрачности, например, имитации нахождения объектов под водой (+5 дополнительных баллов)

5.Создайте интерактивный проект с использованием объектов дополненной реальности и модели Merge Cube. Идеи могут быть любые: страницы энциклопедии, рассказ о книге и сюжетных поворотах в ней, загадки с живыми иллюстрациями, квест и т.п. Почерпнуть идеи можно просматривая готовые приложения для Merge Cube: https://www.youtube.com/watch?v=H\_VZ4ngetmA, https://www.youtube.com/watch?v=7y b3nMNJOAk, https://www.youtube.com/watch?v=cTezCvAENso и т.д.

*№ 17. Разработка проектов дополненной реальности на платформе BlippAR.*

Разработать свой собственный небольшой проект с использованием инструмента окружение (сфера): https://clck.ru/32pjeZ

*№ 18. Платформа ZappAR: веб-редактор, студия и библиотека инструментов.* Выполнить серию уроков: https://docs.zap.works/studio/tutorials/

1. фотобудка

2. здание на маркере+фиксация ошибки (камера убрана с маркера)

3. дизайн интерьеров

4. строение глазного яблока

4. игра стрельба из лука

5. фотография с трехмерным объектом + возможность поворота камеры

6. портал в виртуальный мир+ активация портала

7. панорама +переходы

8. видео + появление объекта для видео

9. игра в пенальти

*№ 19. Цифровые аватары и метавселенная.*

Используйте материал видео-лекции и разработайте собственного аватара. Снимите с аватаром видео. В идеале очень хотелось бы видеть оригинал объекта+ цифровой аватар в одной видеокартинке.

*№ 20. Создание простых фильтров с эффектом дополненной реальности.*

1. Создайте текстуру для маски в графическом редакторе:

— собственный узор на новогоднюю тематику

— румянец

Создайте новый проект в Spark AR и настройте отслеживания лица, наложите текстуру соответствующим образом на лицо.

В качестве отклика прикрепите фото с отображением вашего эффекта на лице при трекинге.

2. Используя видео-инструкции и материалы вложения необходимо создать следующие маски:

1) Снегопад

2)Снежинка-лицо

3.)Снежинка с глазами и ртом :-))

*№ 21. Редактор патчей. Разработка игр с использованием редактора патчей.*

Выполнить один из вариантов проектов предложенных из ниже предложенных проектов:

Здесь собраны различные интересные примеры проектов, которые можно реализовать в качестве итоговых

https://sparkar.facebook.com/ar-studio/learn/tutorials/#allowing-up-to-10-days-for-accepta nce - уроки от разработчиков

https://www.youtube.com/watch?v=4YGVJaU\_J1s&t=60s - переходы в виртуальные пространства

https://www.youtube.com/watch?v=hR-HpiZzpiE - портал в сферические панорамы

https://www.youtube.com/watch?v=gevB5znAOsw - визитная карточка с дополненной реальностью

https://www.youtube.com/watch?v=yOsG\_\_hIUas рисование в пространстве https://www.youtube.com/watch?v=TfKPSKZKacY - простая игра

*№ 22. Разработка игр с использованием Java Script.*

Разработайте свою собственную игру с внедрением объектов дополненной реальности и использованием языка Java Script. Тематика создания игры -свободная. Механика игры рассмотрена на практическом занятии

#### **2.3.15. Практические задания для оценки компенетции «ПК-2.2»**

*№ 23. Создание проектов дополненной реальности в Artvive.*

Посмотрите урок по разработке анимационного эффекта с использование AR-технологии и редактора Artivive: https://www.youtube.com/watch?v=MFbb2CQMZfw

В этом руководстве южноафриканский художник, живописец, иллюстратор, аниматор Бенджамина Митчли пошагово рассматривает создание многослойного анимационного эффекта с использованием технологий дополненной реальности, уделяется внимание работе с функцией прозрачности.

1.Просмотрите видео.

2. Выполните, рассмотренный в видео пример.

3. Разработайте собственный вариант реализации подобного эффекта при помощи редактора Artivive

4. Приложите результаты выполненного упражнения к заданию 1. С пометкой Artivive 2

*№ 24. Создание проектов дополненной реальности в студии WebAR.*

Редактор Web AR. "Живые" фотографии

1.Просмотрите видео: https://youtu.be/tknI0cNXfmc

2. Выполните, рассмотренный в видео пример.

3. Разработайте собственный вариант реализации подобного эффекта при помощи редактора Web AR

4. Приложите результаты выполненного упражнения к заданию 1. С пометкой Web AR2

*№ 25. Создание проектов дополненной реальности в AdobeAero.*

1. Посмотрите уроки по работе с Adobe Aero: https://clck.ru/34pafG

2. Разработайте тематическую брошюру, используя инструмент AdobeAero

*№ 26. Реализация проекта с использованием инструментов Merge Cube & CoSpaces.io.*

1. Ознакомьтесь с содержанием обучающего блока 9, первого раздела: Практическая работа по теме 3. Merge Cube & CoSpaces.io: краткое введение в работу

2.Просмотреть видеоинструкцию, представленную в блоке 10, раздела 1: Merge Cube & CoSpaces.io: создание видеоальбома. Создать на основе готового примера свой вариант видеоальбома. Предоставить видеодемонстрацию работы проекта и ссылку на проект в редакторе.

3.Просмотреть видеоинструкцию, представленную в блоке 11, раздела 1: Практическая работа к теме 3. Merge Cube & CoSpaces.io: создание прозрачного куба. Создать на основе готового примера свой вариант куба. Предоставить видеодемонстрацию работы проекта и

ссылку на проект в редакторе. Текстуры для сборки куба есть во вложении к разделу 1 и к данному заданию

4\*. Разработайте собственные текстуры для воссоздания эффекта прозрачности, например, имитации нахождения объектов под водой (+5 дополнительных баллов)

5.Создайте интерактивный проект с использованием объектов дополненной реальности и модели Merge Cube. Идеи могут быть любые: страницы энциклопедии, рассказ о книге и сюжетных поворотах в ней, загадки с живыми иллюстрациями, квест и т.п. Почерпнуть идеи можно просматривая готовые приложения для Merge Cube: https://www.youtube.com/watch?v=H\_VZ4ngetmA, https://www.youtube.com/watch?v=7y b3nMNJOAk, https://www.youtube.com/watch?v=cTezCvAENso и т.д.

*№ 27. Разработка проектов дополненной реальности на платформе BlippAR.*

Разработать свой собственный небольшой проект с использованием инструмента окружение (сфера): https://clck.ru/32pjeZ

*№ 28. Платформа ZappAR: веб-редактор, студия и библиотека инструментов.* Выполнить серию уроков: https://docs.zap.works/studio/tutorials/

1. фотобудка

- 2. здание на маркере+фиксация ошибки (камера убрана с маркера)
- 3. дизайн интерьеров
- 4. строение глазного яблока
- 4. игра стрельба из лука
- 5. фотография с трехмерным объектом + возможность поворота камеры
- 6. портал в виртуальный мир+ активация портала
- 7. панорама +переходы
- 8. видео + появление объекта для видео
- 9. игра в пенальти

#### *№ 29. Цифровые аватары и метавселенная.*

Используйте материал видео-лекции и разработайте собственного аватара. Снимите с аватаром видео. В идеале очень хотелось бы видеть оригинал объекта+ цифровой аватар в одной видеокартинке.

*№ 30. Создание простых фильтров с эффектом дополненной реальности.*

1. Создайте текстуру для маски в графическом редакторе:

— собственный узор на новогоднюю тематику

— румянец

Создайте новый проект в Spark AR и настройте отслеживания лица, наложите текстуру соответствующим образом на лицо.

В качестве отклика прикрепите фото с отображением вашего эффекта на лице при трекинге.

2. Используя видео-инструкции и материалы вложения необходимо создать следующие маски:

1) Снегопад

2)Снежинка-лицо

3.)Снежинка с глазами и ртом :-))

*№ 31. Редактор патчей. Разработка игр с использованием редактора патчей.*

Выполнить один из вариантов проектов предложенных из ниже предложенных проектов:

Здесь собраны различные интересные примеры проектов, которые можно реализовать в качестве итоговых

https://sparkar.facebook.com/ar-studio/learn/tutorials/#allowing-up-to-10-days-for-accepta nce - уроки от разработчиков

https://www.youtube.com/watch?v=4YGVJaU\_J1s&t=60s - переходы в виртуальные пространства

https://www.youtube.com/watch?v=hR-HpiZzpiE - портал в сферические панорамы

https://www.youtube.com/watch?v=gevB5znAOsw - визитная карточка с дополненной реальностью

https://www.youtube.com/watch?v=yOsG\_\_hIUas рисование в пространстве https://www.youtube.com/watch?v=TfKPSKZKacY - простая игра

*№ 32. Разработка игр с использованием Java Script.*

Разработайте свою собственную игру с внедрением объектов дополненной реальности и использованием языка Java Script. Тематика создания игры -свободная. Механика игры рассмотрена на практическом занятии

#### **2.3.16. Практические задания для оценки компенетции «ПК-2.3»**

*№ 33. Создание проектов дополненной реальности в Artvive.*

Посмотрите урок по разработке анимационного эффекта с использование AR-технологии и редактора Artivive: https://www.youtube.com/watch?v=MFbb2CQMZfw

В этом руководстве южноафриканский художник, живописец, иллюстратор, аниматор Бенджамина Митчли пошагово рассматривает создание многослойного анимационного эффекта с использованием технологий дополненной реальности, уделяется внимание работе с функцией прозрачности.

1.Просмотрите видео.

2. Выполните, рассмотренный в видео пример.

3. Разработайте собственный вариант реализации подобного эффекта при помощи редактора Artivive

4. Приложите результаты выполненного упражнения к заданию 1. С пометкой Artivive 2

*№ 34. Создание проектов дополненной реальности в студии WebAR.*

Редактор Web AR. "Живые" фотографии

1.Просмотрите видео: https://youtu.be/tknI0cNXfmc

2. Выполните, рассмотренный в видео пример.

3. Разработайте собственный вариант реализации подобного эффекта при помощи редактора Web AR

4. Приложите результаты выполненного упражнения к заданию 1. С пометкой Web AR2

*№ 35. Создание проектов дополненной реальности в AdobeAero.*

1. Посмотрите уроки по работе с Adobe Aero: https://clck.ru/34pafG

2. Разработайте тематическую брошюру, используя инструмент AdobeAero

*№ 36. Реализация проекта с использованием инструментов Merge Cube & CoSpaces.io.*

1. Ознакомьтесь с содержанием обучающего блока 9, первого раздела: Практическая работа по теме 3. Merge Cube & CoSpaces.io: краткое введение в работу

2.Просмотреть видеоинструкцию, представленную в блоке 10, раздела 1: Merge Cube & CoSpaces.io: создание видеоальбома. Создать на основе готового примера свой вариант видеоальбома. Предоставить видеодемонстрацию работы проекта и ссылку на проект в редакторе.

3.Просмотреть видеоинструкцию, представленную в блоке 11, раздела 1: Практическая работа к теме 3. Merge Cube & CoSpaces.io: создание прозрачного куба. Создать на основе готового примера свой вариант куба. Предоставить видеодемонстрацию работы проекта и ссылку на проект в редакторе. Текстуры для сборки куба есть во вложении к разделу 1 и к данному заданию

4\*. Разработайте собственные текстуры для воссоздания эффекта прозрачности, например, имитации нахождения объектов под водой (+5 дополнительных баллов)

5.Создайте интерактивный проект с использованием объектов дополненной реальности и модели Merge Cube. Идеи могут быть любые: страницы энциклопедии, рассказ о книге и сюжетных поворотах в ней, загадки с живыми иллюстрациями, квест и т.п. Почерпнуть идеи можно просматривая готовые приложения для Мегде Cube: https://www.youtube.com/watch?v=H\_VZ4ngetmA, https://www.youtube.com/watch?v=7y b3nMNJOAk, https://www.youtube.com/watch?v=cTezCvAENso и т.д.

*№ 37. Разработка проектов дополненной реальности на платформе BlippAR.*

Разработать свой собственный небольшой проект с использованием инструмента окружение (сфера): https://clck.ru/32pjeZ

*№ 38. Платформа ZappAR: веб-редактор, студия и библиотека инструментов.* Выполнить серию уроков: https://docs.zap.works/studio/tutorials/

1. фотобудка

2. здание на маркере+фиксация ошибки (камера убрана с маркера)

3. дизайн интерьеров

4. строение глазного яблока

4. игра стрельба из лука

5. фотография с трехмерным объектом + возможность поворота камеры

6. портал в виртуальный мир+ активация портала

7. панорама +переходы

8. видео + появление объекта для видео

9. игра в пенальти

*№ 39. Цифровые аватары и метавселенная.*

Используйте материал видео-лекции и разработайте собственного аватара. Снимите с аватаром видео. В идеале очень хотелось бы видеть оригинал объекта+ цифровой аватар в одной видеокартинке.

*№ 40. Создание простых фильтров с эффектом дополненной реальности.*

1. Создайте текстуру для маски в графическом редакторе:

— собственный узор на новогоднюю тематику

— румянец

Создайте новый проект в Spark AR и настройте отслеживания лица, наложите текстуру соответствующим образом на лицо.

В качестве отклика прикрепите фото с отображением вашего эффекта на лице при трекинге.

2. Используя видео-инструкции и материалы вложения необходимо создать следующие маски:

1) Снегопад

2)Снежинка-лицо

3.)Снежинка с глазами и ртом :-))

*№ 41. Редактор патчей. Разработка игр с использованием редактора патчей.*

Выполнить один из вариантов проектов предложенных из ниже предложенных проектов:

Здесь собраны различные интересные примеры проектов, которые можно реализовать в качестве итоговых

https://sparkar.facebook.com/ar-studio/learn/tutorials/#allowing-up-to-10-days-for-accepta nce - уроки от разработчиков

https://www.youtube.com/watch?v=4YGVJaU\_J1s&t=60s - переходы в виртуальные пространства

https://www.youtube.com/watch?v=hR-HpiZzpiE - портал в сферические панорамы

https://www.youtube.com/watch?v=gevB5znAOsw - визитная карточка с дополненной реальностью

https://www.youtube.com/watch?v=yOsG\_\_hIUas рисование в пространстве https://www.youtube.com/watch?v=TfKPSKZKacY - простая игра

*№ 42. Разработка игр с использованием Java Script.*

Разработайте свою собственную игру с внедрением объектов дополненной реальности

и использованием языка Java Script. Тематика создания игры -свободная. Механика игры рассмотрена на практическом занятии

#### **2.3.17. Практические задания для оценки компенетции «ПК-5.1»**

*№ 43. Создание проектов дополненной реальности в Artvive.*

Посмотрите урок по разработке анимационного эффекта с использование AR-технологии и редактора Artivive: https://www.youtube.com/watch?v=MFbb2CQMZfw

В этом руководстве южноафриканский художник, живописец, иллюстратор, аниматор Бенджамина Митчли пошагово рассматривает создание многослойного анимационного эффекта с использованием технологий дополненной реальности, уделяется внимание работе с функцией прозрачности.

1.Просмотрите видео.

2. Выполните, рассмотренный в видео пример.

3. Разработайте собственный вариант реализации подобного эффекта при помощи редактора Artivive

4. Приложите результаты выполненного упражнения к заданию 1. С пометкой Artivive 2

*№ 44. Создание проектов дополненной реальности в студии WebAR.*

Редактор Web AR. "Живые" фотографии

1.Просмотрите видео: https://youtu.be/tknI0cNXfmc

2. Выполните, рассмотренный в видео пример.

3. Разработайте собственный вариант реализации подобного эффекта при помощи редактора Web AR

4. Приложите результаты выполненного упражнения к заданию 1. С пометкой Web AR2

*№ 45. Создание проектов дополненной реальности в AdobeAero.*

1. Посмотрите уроки по работе с Adobe Aero: https://clck.ru/34pafG

2. Разработайте тематическую брошюру, используя инструмент AdobeAero

*№ 46. Реализация проекта с использованием инструментов Merge Cube & CoSpaces.io.*

1. Ознакомьтесь с содержанием обучающего блока 9, первого раздела: Практическая работа по теме 3. Merge Cube & CoSpaces.io: краткое введение в работу

2.Просмотреть видеоинструкцию, представленную в блоке 10, раздела 1: Merge Cube & CoSpaces.io: создание видеоальбома. Создать на основе готового примера свой вариант видеоальбома. Предоставить видеодемонстрацию работы проекта и ссылку на проект в редакторе.

3.Просмотреть видеоинструкцию, представленную в блоке 11, раздела 1: Практическая работа к теме 3. Merge Cube & CoSpaces.io: создание прозрачного куба. Создать на основе готового примера свой вариант куба. Предоставить видеодемонстрацию работы проекта и ссылку на проект в редакторе. Текстуры для сборки куба есть во вложении к разделу 1 и к данному заданию

4\*. Разработайте собственные текстуры для воссоздания эффекта прозрачности, например, имитации нахождения объектов под водой (+5 дополнительных баллов)

5.Создайте интерактивный проект с использованием объектов дополненной реальности и модели Merge Cube. Идеи могут быть любые: страницы энциклопедии, рассказ о книге и сюжетных поворотах в ней, загадки с живыми иллюстрациями, квест и т.п. Почерпнуть идеи можно просматривая готовые приложения для Мегде Cube: https://www.youtube.com/watch?v=H\_VZ4ngetmA, https://www.youtube.com/watch?v=7y b3nMNJOAk, https://www.youtube.com/watch?v=cTezCvAENso и т.д.

*№ 47. Цифровые аватары и метавселенная.*

Используйте материал видео-лекции и разработайте собственного аватара. Снимите с аватаром видео. В идеале очень хотелось бы видеть оригинал объекта+ цифровой аватар в одной видеокартинке.

*№ 48. Создание простых фильтров с эффектом дополненной реальности.*

1. Создайте текстуру для маски в графическом редакторе:

— собственный узор на новогоднюю тематику

— румянец

Создайте новый проект в Spark AR и настройте отслеживания лица, наложите текстуру соответствующим образом на лицо.

В качестве отклика прикрепите фото с отображением вашего эффекта на лице при трекинге.

2. Используя видео-инструкции и материалы вложения необходимо создать следующие маски:

1) Снегопад

2)Снежинка-лицо

3.)Снежинка с глазами и ртом :-))

## **2.3.18. Практические задания для оценки компенетции «ПК-5.2»**

*№ 49. Создание проектов дополненной реальности в Artvive.*

Посмотрите урок по разработке анимационного эффекта с использование AR-технологии и редактора Artivive: https://www.youtube.com/watch?v=MFbb2CQMZfw

В этом руководстве южноафриканский художник, живописец, иллюстратор, аниматор Бенджамина Митчли пошагово рассматривает создание многослойного анимационного эффекта с использованием технологий дополненной реальности, уделяется внимание работе с функцией прозрачности.

1.Просмотрите видео.

2. Выполните, рассмотренный в видео пример.

3. Разработайте собственный вариант реализации подобного эффекта при помощи редактора Artivive

4. Приложите результаты выполненного упражнения к заданию 1. С пометкой Artivive 2

*№ 50. Создание проектов дополненной реальности в студии WebAR.*

Редактор Web AR. "Живые" фотографии

1.Просмотрите видео: https://youtu.be/tknI0cNXfmc

2. Выполните, рассмотренный в видео пример.

3. Разработайте собственный вариант реализации подобного эффекта при помощи редактора Web AR

4. Приложите результаты выполненного упражнения к заданию 1. С пометкой Web AR2

*№ 51. Создание проектов дополненной реальности в AdobeAero.*

1. Посмотрите уроки по работе с Adobe Aero: https://clck.ru/34pafG

2. Разработайте тематическую брошюру, используя инструмент AdobeAero

*№ 52. Реализация проекта с использованием инструментов Merge Cube & CoSpaces.io.*

1. Ознакомьтесь с содержанием обучающего блока 9, первого раздела: Практическая работа по теме 3. Merge Cube & CoSpaces.io: краткое введение в работу

2.Просмотреть видеоинструкцию, представленную в блоке 10, раздела 1: Merge Cube

& CoSpaces.io: создание видеоальбома. Создать на основе готового примера свой вариант видеоальбома. Предоставить видеодемонстрацию работы проекта и ссылку на проект в редакторе.

3.Просмотреть видеоинструкцию, представленную в блоке 11, раздела 1: Практическая работа к теме 3. Merge Cube & CoSpaces.io: создание прозрачного куба. Создать на основе готового примера свой вариант куба. Предоставить видеодемонстрацию работы проекта и ссылку на проект в редакторе. Текстуры для сборки куба есть во вложении к разделу 1 и к данному заданию

4\*. Разработайте собственные текстуры для воссоздания эффекта прозрачности, например, имитации нахождения объектов под водой (+5 дополнительных баллов)

5.Создайте интерактивный проект с использованием объектов дополненной реальности и модели Merge Cube. Идеи могут быть любые: страницы энциклопедии, рассказ о книге и сюжетных поворотах в ней, загадки с живыми иллюстрациями, квест и т.п. Почерпнуть идеи можно просматривая готовые приложения для Мегде Cube: https://www.youtube.com/watch?v=H\_VZ4ngetmA, https://www.youtube.com/watch?v=7y b3nMNJOAk, https://www.youtube.com/watch?v=cTezCvAENso и т.д.

*№ 53. Цифровые аватары и метавселенная.*

Используйте материал видео-лекции и разработайте собственного аватара. Снимите с аватаром видео. В идеале очень хотелось бы видеть оригинал объекта+ цифровой аватар в одной видеокартинке.

*№ 54. Создание простых фильтров с эффектом дополненной реальности.*

1. Создайте текстуру для маски в графическом редакторе:

— собственный узор на новогоднюю тематику

— румянец

Создайте новый проект в Spark AR и настройте отслеживания лица, наложите текстуру соответствующим образом на лицо.

В качестве отклика прикрепите фото с отображением вашего эффекта на лице при трекинге.

2. Используя видео-инструкции и материалы вложения необходимо создать следующие маски:

1) Снегопад

2)Снежинка-лицо

3.)Снежинка с глазами и ртом :-))

#### **2.3.19. Практические задания для оценки компенетции «ПК-5.3»**

*№ 55. Создание проектов дополненной реальности в Artvive.*

Посмотрите урок по разработке анимационного эффекта с использование AR-технологии и редактора Artivive: https://www.youtube.com/watch?v=MFbb2CQMZfw

В этом руководстве южноафриканский художник, живописец, иллюстратор, аниматор Бенджамина Митчли пошагово рассматривает создание многослойного анимационного эффекта с использованием технологий дополненной реальности, уделяется внимание работе с функцией прозрачности.

1.Просмотрите видео.

2. Выполните, рассмотренный в видео пример.

3. Разработайте собственный вариант реализации подобного эффекта при помощи редактора Artivive

4. Приложите результаты выполненного упражнения к заданию 1. С пометкой Artivive 2

*№ 56. Создание проектов дополненной реальности в студии WebAR.*

Редактор Web AR. "Живые" фотографии

1.Просмотрите видео: https://youtu.be/tknI0cNXfmc

2. Выполните, рассмотренный в видео пример.

3. Разработайте собственный вариант реализации подобного эффекта при помощи редактора Web AR

4. Приложите результаты выполненного упражнения к заданию 1. С пометкой Web AR2

*№ 57. Создание проектов дополненной реальности в AdobeAero.*

1. Посмотрите уроки по работе с Adobe Aero: https://clck.ru/34pafG

2. Разработайте тематическую брошюру, используя инструмент AdobeAero

*№ 58. Реализация проекта с использованием инструментов Merge Cube & CoSpaces.io.*

1. Ознакомьтесь с содержанием обучающего блока 9, первого раздела: Практическая работа по теме 3. Merge Cube & CoSpaces.io: краткое введение в работу

2.Просмотреть видеоинструкцию, представленную в блоке 10, раздела 1: Merge Cube & CoSpaces.io: создание видеоальбома. Создать на основе готового примера свой вариант видеоальбома. Предоставить видеодемонстрацию работы проекта и ссылку на проект в редакторе.

3.Просмотреть видеоинструкцию, представленную в блоке 11, раздела 1: Практическая работа к теме 3. Merge Cube & CoSpaces.io: создание прозрачного куба. Создать на основе готового примера свой вариант куба. Предоставить видеодемонстрацию работы проекта и ссылку на проект в редакторе. Текстуры для сборки куба есть во вложении к разделу 1 и к данному заданию

4\*. Разработайте собственные текстуры для воссоздания эффекта прозрачности, например, имитации нахождения объектов под водой (+5 дополнительных баллов)

5.Создайте интерактивный проект с использованием объектов дополненной реальности и модели Merge Cube. Идеи могут быть любые: страницы энциклопедии, рассказ о книге и сюжетных поворотах в ней, загадки с живыми иллюстрациями, квест и т.п. Почерпнуть идеи можно просматривая готовые приложения для Мегде Cube: https://www.youtube.com/watch?v=H\_VZ4ngetmA, https://www.youtube.com/watch?v=7y b3nMNJOAk, https://www.youtube.com/watch?v=cTezCvAENso и т.д.

*№ 59. Цифровые аватары и метавселенная.*

Используйте материал видео-лекции и разработайте собственного аватара. Снимите с аватаром видео. В идеале очень хотелось бы видеть оригинал объекта+ цифровой аватар в одной видеокартинке.

*№ 60. Создание простых фильтров с эффектом дополненной реальности.*

1. Создайте текстуру для маски в графическом редакторе:

— собственный узор на новогоднюю тематику

— румянец

Создайте новый проект в Spark AR и настройте отслеживания лица, наложите текстуру соответствующим образом на лицо.

В качестве отклика прикрепите фото с отображением вашего эффекта на лице при трекинге.

2. Используя видео-инструкции и материалы вложения необходимо создать следующие маски:

1) Снегопад

2)Снежинка-лицо

3.)Снежинка с глазами и ртом :-))

#### **2.3.20. Практические задания для оценки компенетции «ПК-3.1»**

*№ 61. Разработка проектов дополненной реальности на платформе BlippAR.*

Разработать свой собственный небольшой проект с использованием инструмента окружение (сфера): https://clck.ru/32pjeZ

## **2.3.21. Практические задания для оценки компенетции «ПК-3.2»**

*№ 62. Разработка проектов дополненной реальности на платформе BlippAR.*

Разработать свой собственный небольшой проект с использованием инструмента окружение (сфера): https://clck.ru/32pjeZ

#### **2.3.22. Практические задания для оценки компенетции «ПК-3.3»**

*№ 63. Разработка проектов дополненной реальности на платформе BlippAR.*

Разработать свой собственный небольшой проект с использованием инструмента окружение (сфера): https://clck.ru/32pjeZ

#### **3. Промежуточная аттестация**

## **3.1. Методические материалы, определяющие процедуру оценивания знаний, умений, навыков и опыта деятельности**

Зачет является заключительным этапом процесса формирования компетенций обучающегося при изучении дисциплины и имеет целью проверку и оценку знаний обучающегося по теории, и применению полученных знаний, умений и навыков при решении практических задач.

Зачет проводится по расписанию, сформированному учебно-методическим управлением, в сроки, предусмотренные календарным учебным графиком. Зачет принимается преподавателем, ведущим лекционные занятия.

Зачет проводится только при предъявлении обучающимся зачетной книжки и при условии выполнения всех контрольных мероприятий, предусмотренных учебным планом и рабочей программой дисциплины. Обучающимся на зачету представляется право выбрать один из билетов. Время подготовки к ответу составляет 30 минут. По истечении установленного времени обучающийся должен ответить на вопросы билета. Результаты зачета оцениваются по четырехбалльной системе и заносятся в зачетно-экзаменационную ведомость и зачетную книжку. В зачетную книжку заносятся только положительные оценки. Подписанный преподавателем экземпляр ведомости сдаётся не позднее следующего дня в деканат.

В случае неявки обучающегося на зачет в зачетно-экзаменационную ведомость делается отметка «не явка». Обучающиеся, не прошедшие промежуточную аттестацию по дисциплине, должны ликвидировать академическую задолженность в установленном локальными нормативными актами порядке.

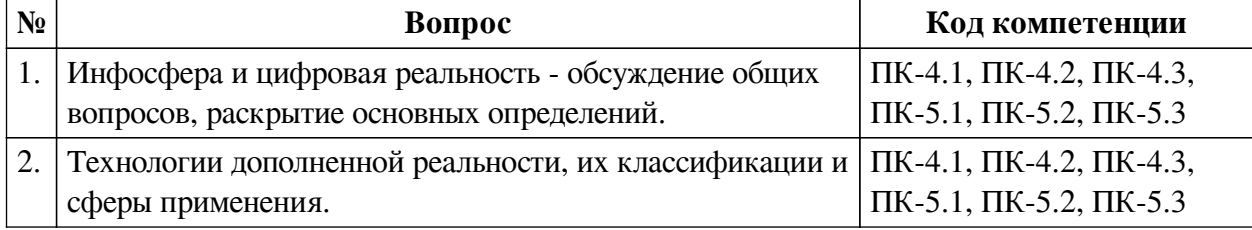

#### **3.2. Вопросы к зачету с оценкой**

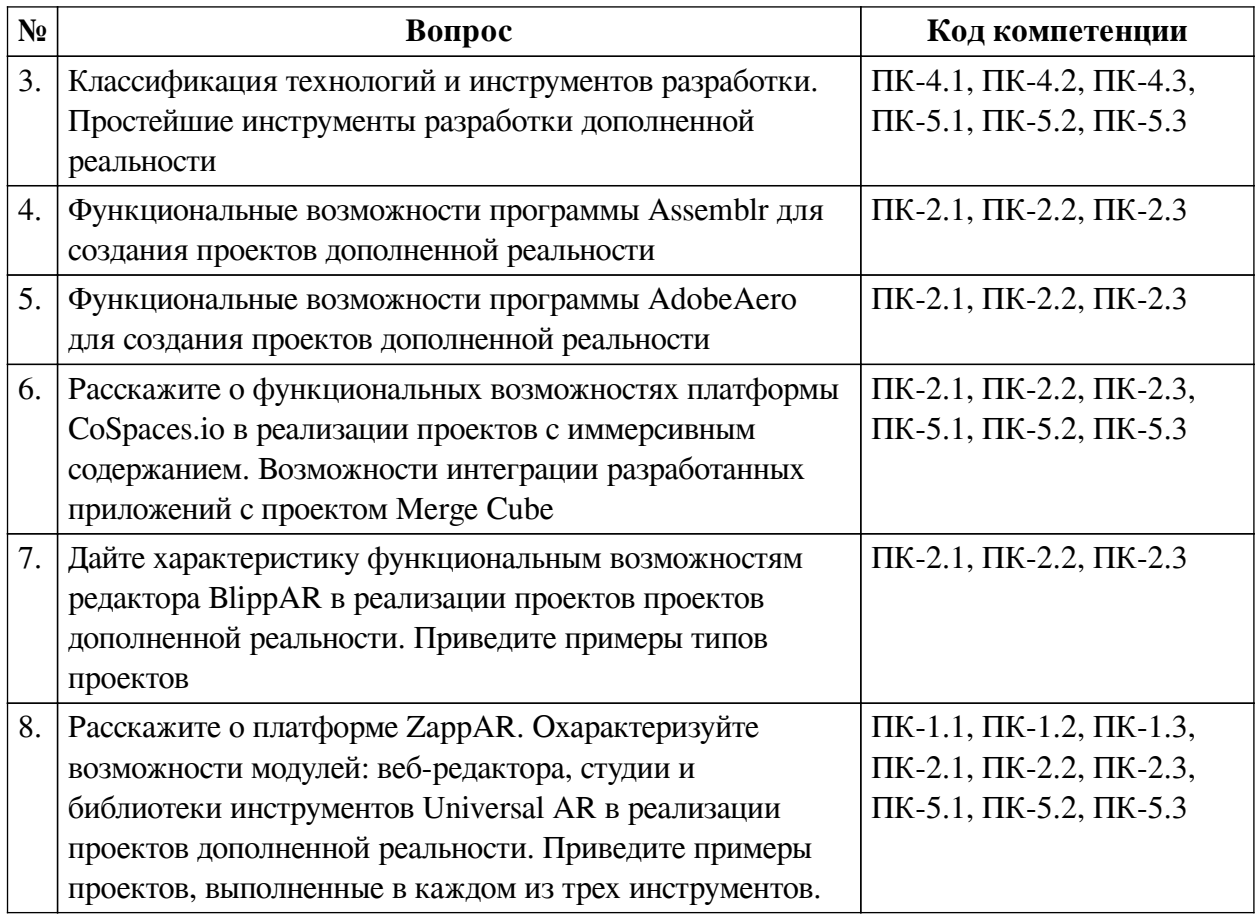

## **3.3. Тематика курсовых работ**

По данной дисциплине выполнение курсовых проектов (работ) не предусматривается.

#### **3.4. Материалы для компьютерного тестирования обучающихся**

#### **Общие критерии оценивания**

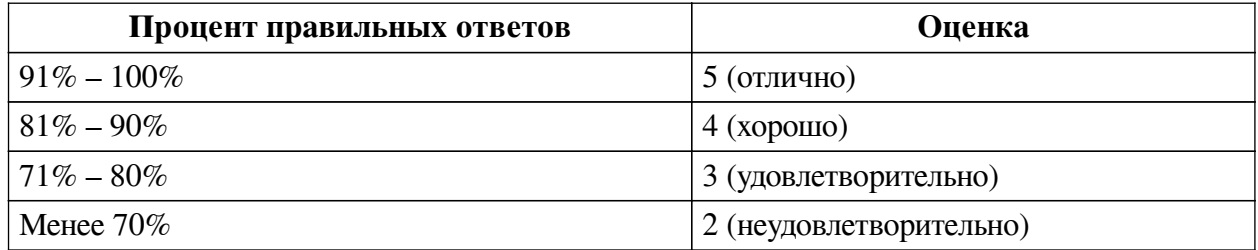

## **Соответствие вопросов теста индикаторам формируемых и оцениваемых компетенций**

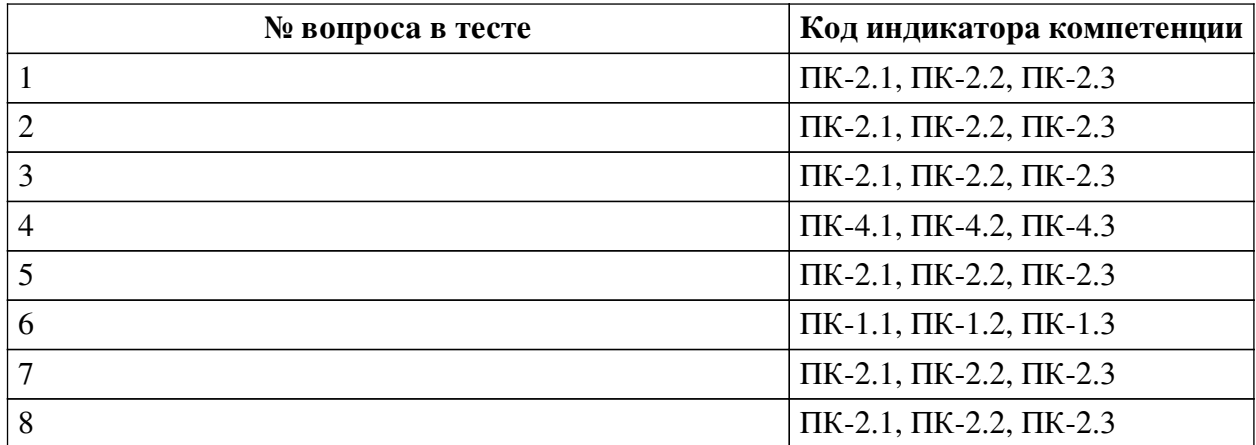

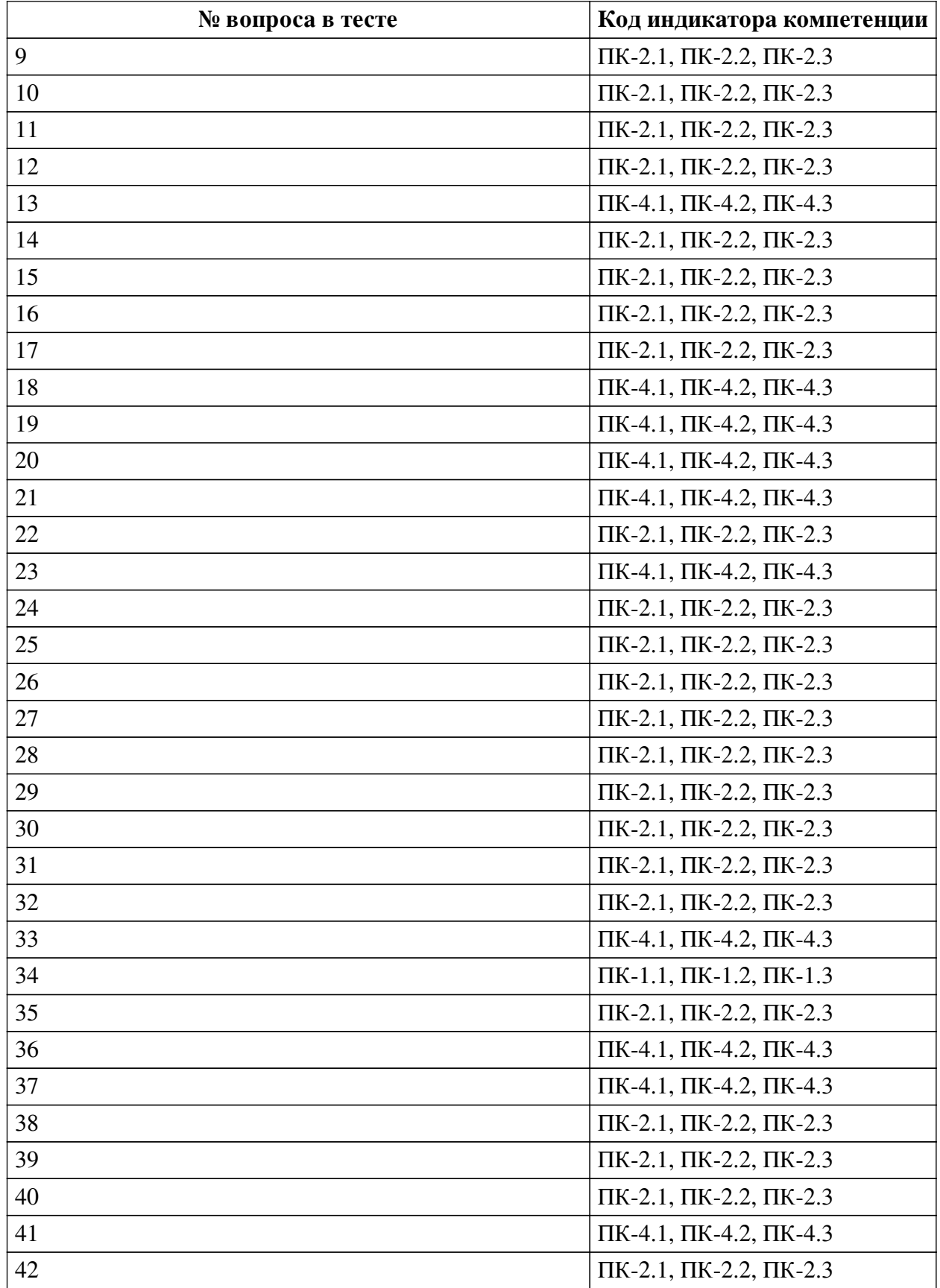

## **Ключ ответов**

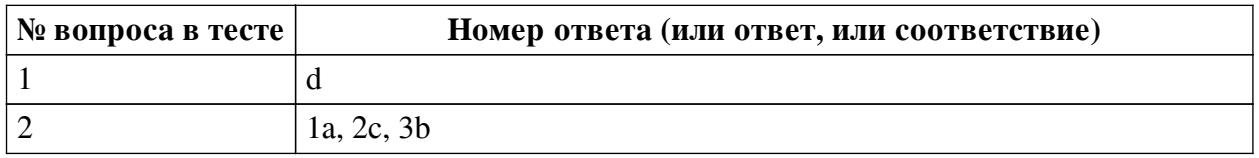

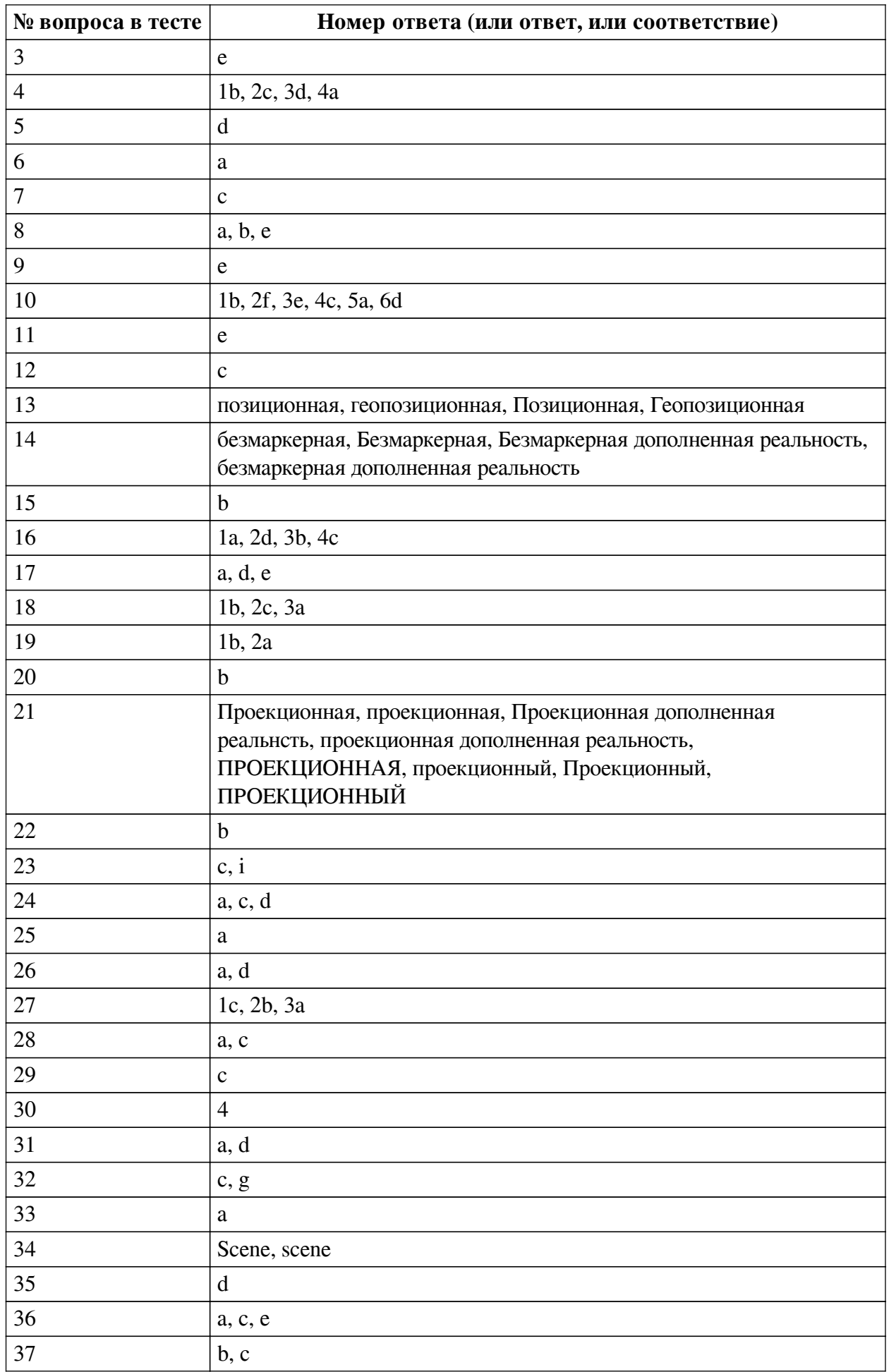

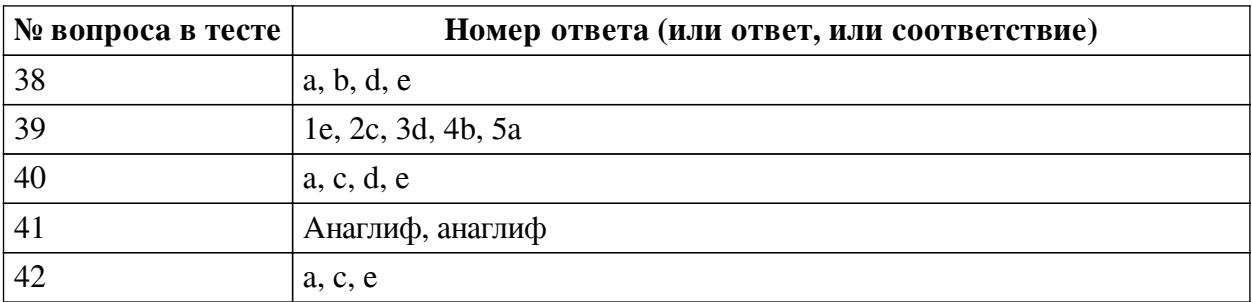

#### **Перечень тестовых вопросов**

*№ 1. Задание с единичным выбором. Выберите один правильный ответ.*

Для чего используется патч Transition

a. Для генерации случайного состояния

b. Для проверки условия

c. Для контроля анимации

d. Для перехода значения из одного состояния в другое

*№ 2. Задание на последовательность. Расположите в правильном порядке.*

Каков базовый алгоритм работы при реализации проектов масок в программе SparkAr Studio?

a. Добавляем объект

b. Добавляем текстуру

c. Добавляем материал

*№ 3. Задание с единичным выбором. Выберите один правильный ответ.*

Какие инструменты позволяют создавать проекты с включением панорам 360?

a. AdobeAero

b. Artivive

c. EyeJack

d. Assemblr

e. CoSpaces Edu

*№ 4. Задание на соответствие. Соотнесите элементы двух списков.*

Сопоставьте понятия и определения

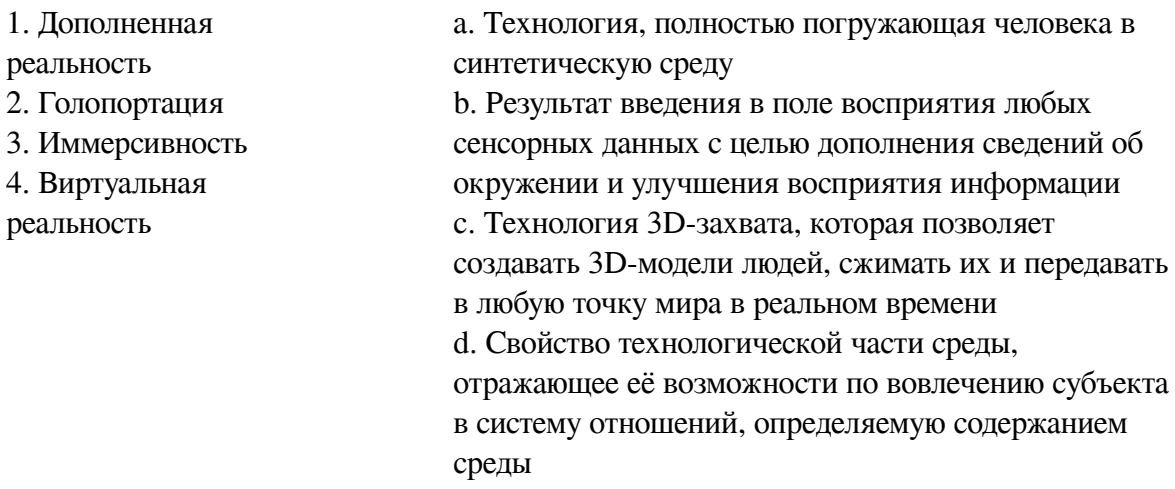

*№ 5. Задание с единичным выбором. Выберите один правильный ответ.*

Какой вид шейдера позволяет настроить эффект ретуши для кожи лица модели?

a. Flat

b. Physically Based

- c. Standart
- d. Retouching
- e. Fase Paint

*№ 6. Задание с единичным выбором. Выберите один правильный ответ.*

Какой командой можно задать случайное число в диапазоне от -0.03 до +0.03

a. Random.random() \* 0.06 - 0.03

b. Random.random()

c. Random.random([-0.03, 0.03])

- d. Random.random() \* 0.03 / (-1)
- *№ 7. Задание с единичным выбором. Выберите один правильный ответ.*

Укажите верный порядок действий для перевода локальных координат частей лица (относительно лица), в глобальные (относительна сцены) 1) Создание патча GlobalTransform 2) Передача объекта-наследника в в патч GlobalTransform 3) Создание объекта-наследника (например plane) в FaceTracker 4) Привязывание координаты объекта-наследника к координате частей лица

- a.  $2 > 1 > 4 > 3$
- b. 1 -> 2 -> 4 -> 3
- c. 3 -> 4 -> 1 -> 2
- d.  $1 2 3 4$

*№ 8. Задание с множественным выбором. Выберите 3 правильных ответа.*

Какие из пересиленных ниже инструментов поддерживают Face tracking?

a. Lens Studio

- b. SparkAR
- c. AR.js
- d. Vuforia
- e. Universal AR SDK
- *№ 9. Задание с единичным выбором. Выберите один правильный ответ.*

Какие из представленных инструментов предназначены только для обучения?

- a. Assemblr
- b. AdobeAero
- c. Artivive
- d. EyeJack
- e. CoSpaces Edu

*№ 10. Задание на соответствие. Соотнесите элементы двух списков.*

Поставьте в соответствие инструменту группу, к которой он принадлежит по каналу размещения AR-контента

1. SparkAR

- a. мобильные приложения (Android)
- 2. AR.js 3. Vuforia b. социальные сети (Facebook) c. социальные сети (Snapchat)
- 4. Lens Studio
- 5. ARCore
- d. веб-ресурсы (маркерные/безмаркерные)
- e. мобильные приложения (Android/IOS) f. веб-ресурсы (геопозиционные)
- 6. Universal AR SDK

*№ 11. Задание с единичным выбором. Выберите один правильный ответ.*

Укажите тип патча группы Face Landmark Patches, который мы выбираем, для создания эффекта "звезды из глаз"?

a. Eyeball

b. Chin

c. Forehead

d. Eyebrow

e. Eyelid

f. Nose

g. Cheek

*№ 12. Задание с единичным выбором. Выберите один правильный ответ.*

Какой тип трекера из SparkAr Studio не поддерживает социальная сеть Instagram, но поддерживает Facebook?

a. Face Tracker

b. Plane Tracker

c. Hand Tracker

d. Fixed Target Tracker

*№ 13. Задание открытой формы. Введите ответ.*

Дополненная реальность, привязанная к конкретной локации — в этом случае AR-приложение позиционирует контент дополненной реальности на конкретном местоположении, определяя его с помощью GPS координат, давая возможность практического применения по разным направлениям.

*№ 14. Задание открытой формы. Введите ответ.*

Дополненная реальность, которая работает путем сканирования окружающей среды, не имея триггерной метки, что позволяет разместить объект виртуальной реальности в реальном времени, где вы пожелаете...

*№ 15. Задание с единичным выбором. Выберите один правильный ответ.*

Какой инструмент для перехода к активному AR-содержимому требует сканирование QR-кода?

a. CoSpaces Edu

b. EyeJack

c. Artivive

d. AdobeAero

e. Assemblr

*№ 16. Задание на соответствие. Соотнесите элементы двух списков.*

Сопоставьте название программ с их функциональным назначением

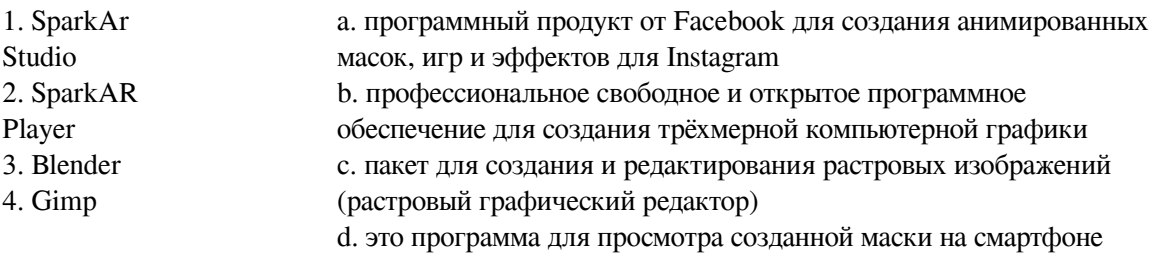

*№ 17. Задание с множественным выбором. Выберите 3 правильных ответа.*

Какие программы работают с трехмерными объектами?

- a. CoSpaces Edu
- b. Artivive
- c. EyeJack
- d. AdobeAero
- e. Assemblr

#### *№ 18. Задание на соответствие. Соотнесите элементы двух списков.*

Прочитайте внимательно диалог специалистов бюро виртуальности «RealLife», представленный ниже. Сопоставьте героев диалога с их профессией. 13.56 ARCI-VR: Андрей, наш заказчик - NASA, а не клуб любителей космической фантастики. По-твоему, так выглядит марсианский закат? Откуда здесь эти томные зеленоватые тона? Посмотри фотки с Opportunity – чистый голубой цвет. Тебе два дня, чтобы все исправить. 13.56 ANDREW: ОК. Хотя мне этот вариант кажется живописнее. Зато я допридумал грунт – теперь шаги будут звучать реалистично. 14.02 ARCI-VR: И гравитацию подкрути, у тебя на прыжках картинка не совпадает. 14.05 ANDREW: Еще с утра подкрутил. Тут Надя жалуется – набросала уже 20 стрессовых ситуаций для второго этапа подготовки колонистов, но до консультации с психологами мы не можем утверждать сценарии. Когда они уже результаты тестов пришлют?

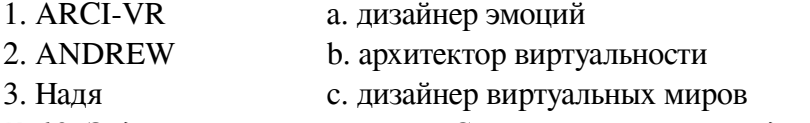

*№ 19. Задание на соответствие. Соотнесите элементы двух списков.*

Сопоставьте понятия и определения

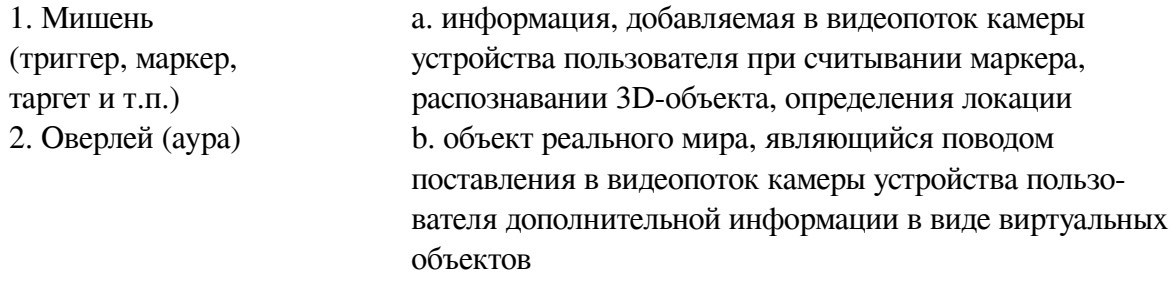

*№ 20. Задание с единичным выбором. Выберите один правильный ответ.*

Определите точку континуума реальность-виртуальность (тип реальности): участник- -наблюдатель полностью погружен и взаимодействует с полностью искусственным миром

a. дополненная реальность

b. виртуальная реальность

c. дополненная виртуальность

d. гибридная реальность

*№ 21. Задание открытой формы. Введите ответ.*

Какой тип технологии дополненной реальности работает на основе проецирования искусственного света на физические поверхности для создания реалистичных объектов?

*№ 22. Задание с единичным выбором. Выберите один правильный ответ.*

Какой из инструментов имеет наиболее высокие требования к производительности ПК?

a. CoSpaces Edu

- b. AdobeAero
- c. Artivive
- d. Assemblr
- e. EyeJack

*№ 23. Задание с множественным выбором. Выберите 2 правильных ответа.*

По типу устройств, считывающих информацию, дополненная реальность бывает:

- a. стационарная
- b. мобильная
- c. оптическая
- d. автономная
- e. аудиовизуальная
- f. интерактивная
- g. аудио
- h. визуальная
- i. геопозиционная
- *№ 24. Задание с множественным выбором. Выберите 3 правильных ответа.*

Какие инструменты обладают дополнительными возможностями настройки интерактивности AR-объектов средствами блочного программирования?

- a. Assemblr
- b. EyeJack
- c. CoSpaces Edu
- d. AdobeAero
- e. Artivive
- *№ 25. Задание с единичным выбором. Выберите один правильный ответ.*

Какие объекты надо добавить на сцену для создания эффекта разлетающихся частиц: снежинки, снег, звезды и т.п.?

- a. Particle System
- b. Canvas
- c. Rectangle
- d. Face Mesh
- e. Face Tracker

f. Plane

*№ 26. Задание с множественным выбором. Выберите 2 правильных ответа.*

Какие из представленных программ ориентированы на обучение школьников, созданы специально или имеют соответствующее расширение?

- a. CoSpaces Edu
- b. EyeJack
- c. Artivive
- d. Assemblr
- e. AdobeAero
- *№ 27. Задание на соответствие. Соотнесите элементы двух списков.*

Сопоставьте название шаблона с типом настройки в нем.

- 1. Makeup a. Последовательность операций: загрузка ассетов, перенос
- 2. Fase Mask 3. World ассетов на сцену, замещение (удаление лишних) готовых элементов новыми объектами
- Objeckt b. Замена (Replace) одного графического элемента другим
	- c. Выбор блока и настройка опций на панели свойств

*№ 28. Задание с множественным выбором. Выберите 2 правильных ответа.*

Какие из перечисленных ниже фреймворков поддерживают отслеживание трехмерных объектов?

a. Vuforia

b. AR.js

- c. EasyAR
- d. Universal AR SDK

e. SparkAR

*№ 29. Задание с единичным выбором. Выберите один правильный ответ.*

Какие из представленных инструментов имеют интеграцию с популярным STEMпроектом Merge Cube?

a. EyeJack

- b. AdobeAero
- c. CoSpaces Edu
- d. Artivive
- e. Assemblr

*№ 30. Задание открытой формы. Введите ответ.*

Трекеры являются основополагающими элементами в каждом процессе создания дополненной реальности, будь то лицо, руки, разные поверхности. Сколько типов трекеров имеет SparkAr Studio? Введите цифру, соответствующую количеству типов трекеров в программе.

*№ 31. Задание с множественным выбором. Выберите 2 правильных ответа.*

Какие объекты надо добавить на сцену для создания эффекта КираКира?

- a. Rectangle
- b. Face Mesh
- c. Face Tracker
- d. Canvas
- e. Plane Tracker

f. Plane

g. Particle System

*№ 32. Задание с множественным выбором. Выберите 2 правильных ответа.*

Какие объекты, из перечисленных ниже, необходимо добавить на сцену для создания фильтра макияжа?

- a. Particle System
- b. Rectangle
- c. Face Mesh
- d. Plane
- e. 3D Object
- f. Plane Tracker
- g. Face Tracker

*№ 33. Задание с единичным выбором. Выберите один правильный ответ.*

Определите точку континуума реальность-виртуальность (тип реальности): результат добавления к воспринимаемым в качестве элементов реального мира объектов, смоделированных компьютером

a. дополненная реальность

b. дополненная виртуальность

c. объективная реальность

d. виртуальная реальность

*№ 34. Задание открытой формы. Введите ответ.*

Как называется модуль используемы для получения доступа к объектам на сцене

*№ 35. Задание с единичным выбором. Выберите один правильный ответ.*

Метод компьютерного зрения, который позволяет нам распознавать и определять местонахождение объектов на изображении или видео

a. Face tracking

b. Image tracking

c. SLAM

d. Object tracking

*№ 36. Задание с множественным выбором. Выберите 3 правильных ответа.*

В виртуальной реальности несколько компонентов, укажите их из списка приведенного ниже

a. модельная среда

- b. персональный компьютер
- c. взаимодействие с модельным миром
- d. джойстик
- e. перемещение по модельному миру
- f. шлем

*№ 37. Задание с множественным выбором. Выберите 2 правильных ответа.*

По типу взаимодействия с пользователем дополненная реальность бывает:

- a. аудиовизуальная
- b. интерактивная
- c. автономная
- d. геопозиционная
- e. оптическая
- f. стационарная
- g. мобильная
- h. аудио
- i. визуальная

*№ 38. Задание с множественным выбором. Выберите 4 правильных ответа.*

Какие из представленных инструментов имеют собственный youtube канал?

- a. AdobeAero
- b. CoSpaces Edu
- c. EyeJack
- d. Artivive
- e. Assemblr

*№ 39. Задание на соответствие. Соотнесите элементы двух списков.*

Поставьте в соответствие

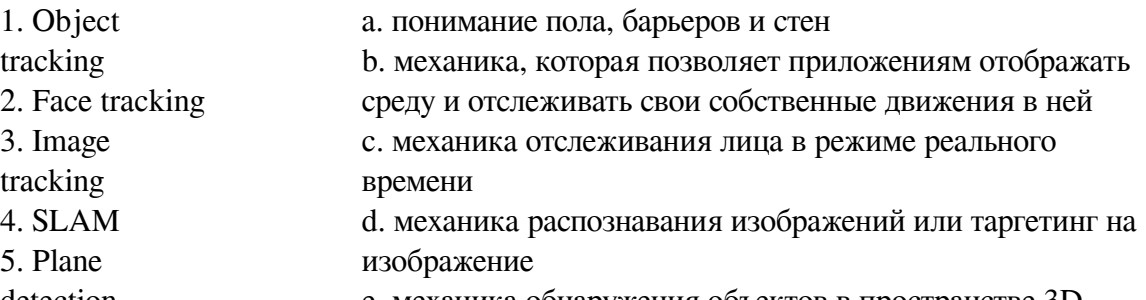

detection e. механика обнаружения объектов в пространстве 3D *№ 40. Задание с множественным выбором. Выберите 4 правильных ответа.*

Какие координаты возвращает патч Mouth

- a. Координату правого уголка рта
- b. Координату центра рта
- c. Координату центра верхней губы
- d. Координату центра нижней губы
- e. Координату левого уголка рта
- *№ 41. Задание открытой формы. Введите ответ.*

Назовите название метода получения стереоэффекта из обычных изображений при помощи цветового кодирования изображений, предназначенных для левого и правого глаза

*№ 42. Задание с множественным выбором. Выберите 3 правильных ответа.*

Из представленного списка инструментов дополненной реальности, отберите те, которые подходят для людей творческих профессий и позиционируются, как инструменты для цифрового искусства

- a. EyeJack
- b. CoSpaces Edu
- c. Artivive
- d. Assemblr
- e. AdobeAero